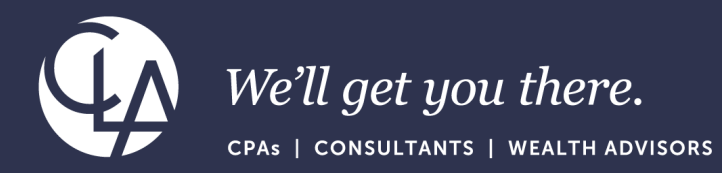

# 2023 R4 and 2024 R1 Highlights

March 26th, 2024

©2023 CliftonLarsonAllen LLP. CLA (CliftonLarsonAllen LLP) is an independent network member of CLA Global. See CLAglobal.com/disclaimer. Investment advisory services are offered through CliftonLarsonAllen Wealth Advisors, LLC, an SEC-registered investment advisor.

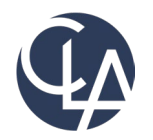

The information herein has been provided by CliftonLarsonAllen LLP for general information purposes only. The presentation and related materials, if any, do not implicate any client, advisory, fiduciary, or professional relationship between you and CliftonLarsonAllen LLP and neither CliftonLarsonAllen LLP nor any other person or entity is, in connection with the presentation and/or materials, engaged in rendering auditing, accounting, tax, legal, medical, investment, advisory, consulting, or any other professional service or advice. Neither the presentation nor the materials, if any, should be considered a substitute for your independent investigation and your sound technical business judgment. You or your entity, if applicable, should consult with a professional advisor familiar with your particular factual situation for advice or service concerning any specific matters.

CliftonLarsonAllen LLP is not licensed to practice law, nor does it practice law. The presentation and materials, if any, are for general guidance purposes and not a substitute for compliance obligations. The presentation and/or materials may not be applicable to, or suitable for, your specific circumstances or needs, and may require consultation with counsel, consultants, or advisors if any action is to be contemplated. You should contact your CliftonLarsonAllen LLP or other professional prior to taking any action based upon the information in the presentation or materials provided. CliftonLarsonAllen LLP assumes no obligation to inform you of any changes in laws or other factors that could affect the information contained herein.

#### Session CPE Requirements

- You need to attend 75 minutes to receive the full 1.5 CPE credit.
- 6 Attendance Markers that read: "I'm Here," will be launched during this session. You must respond to a minimum of 5 to receive the full 1.5 CPE credit.

\*\*Both requirements must be met to receive CPE credit\*\*

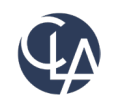

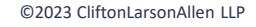

#### Learning Objectives

- *At the end of the session, you will be able to:*
	- o *Explain the feature enhancements from Sage Intacct's 2023 R4 and 2024 R1 releases*
	- o *Determine which (if any) enhancements are pertinent to your day-today tasks*

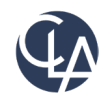

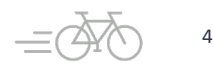

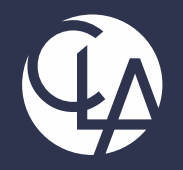

#### User Experience

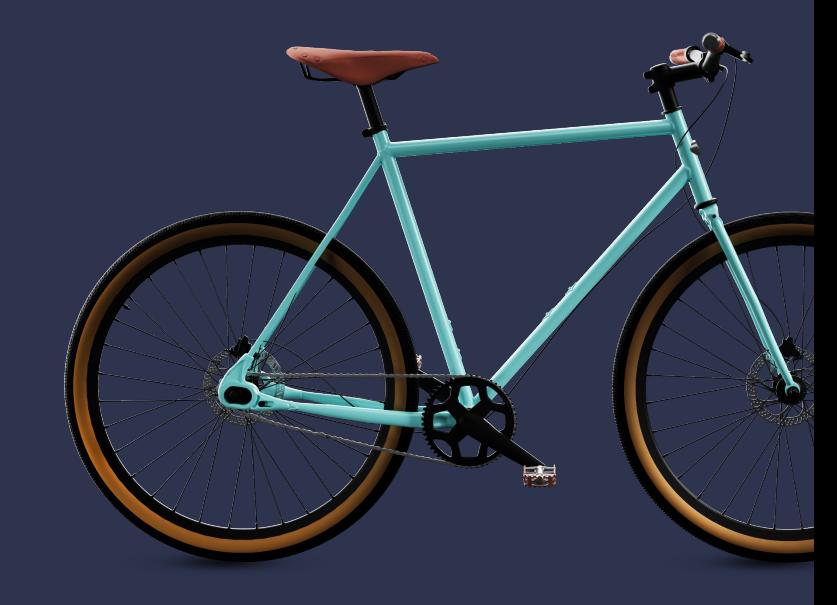

©2023 CliftonLarsonAllen LLP. CLA (CliftonLarsonAllen LLP) is an independent network member of CLA Global. See CLAglobal.com/disclaimer. Investment advisory services are offered through CliftonLarsonAllen Wealth Advisors, LLC, an SEC-registered investment advisor. 5

#### Intacct has a NEW Look! (R4)

**What has changed:** When you sign into Sage Intacct, you'll see that they have made some changes.

• **Benefit**: Bold colors reflecting the **Sage Intacct brand**. Buttons, menus, tabs, and links are updated with new colors. $\vee$  Applications

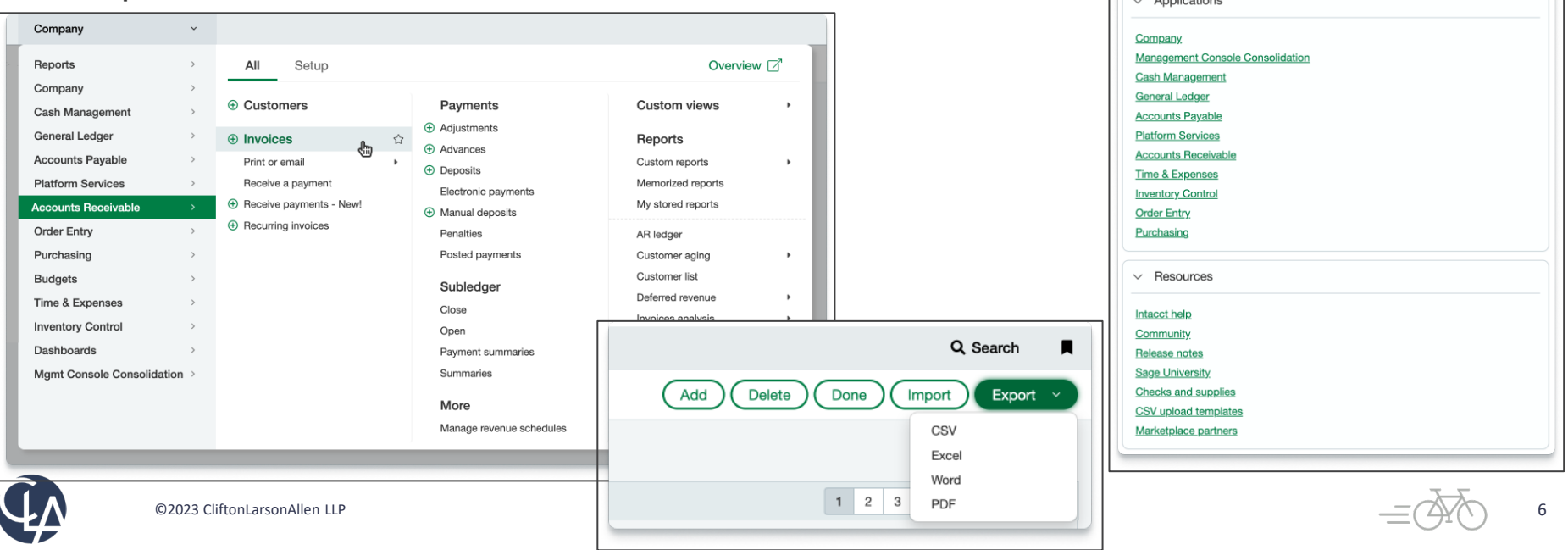

#### List Enhancement (R4 & R1)

**What has changed:** You can now turn List beta interface on and off.

• **Benefit**: Add, move, resize, freeze, and sort columns plus save custom views for future

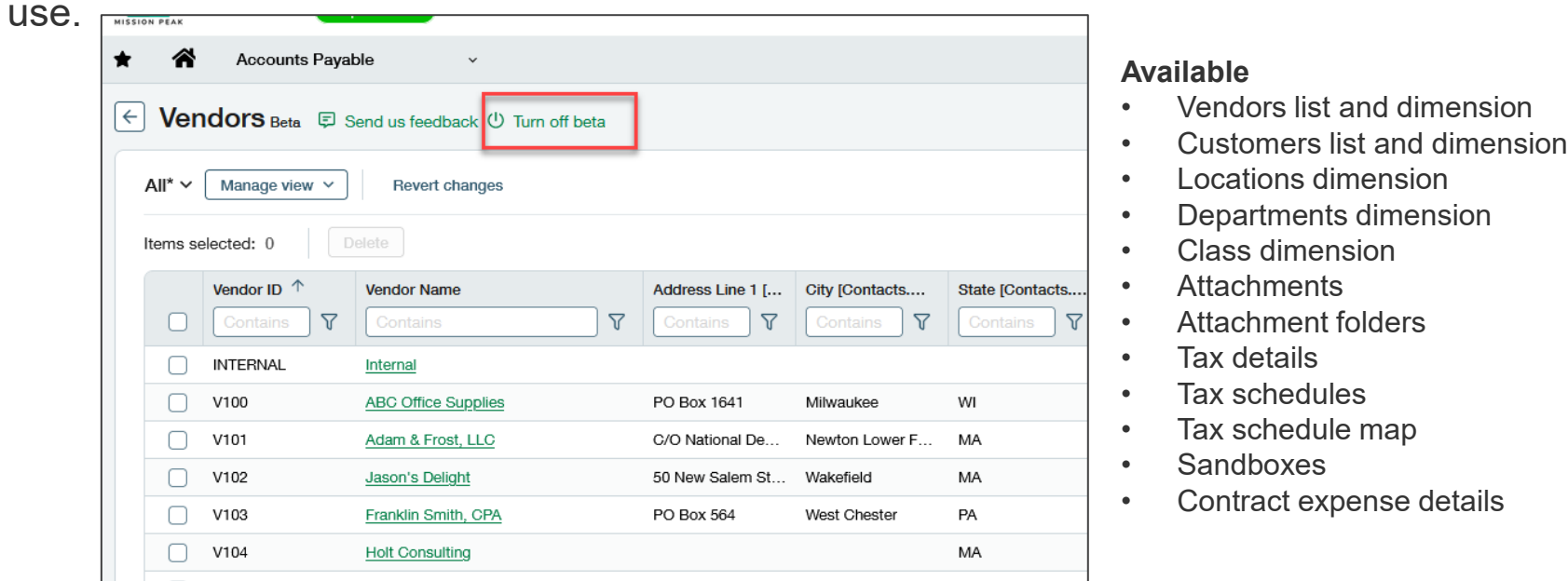

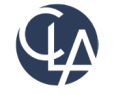

### List Enhancements (Beta) (R1)

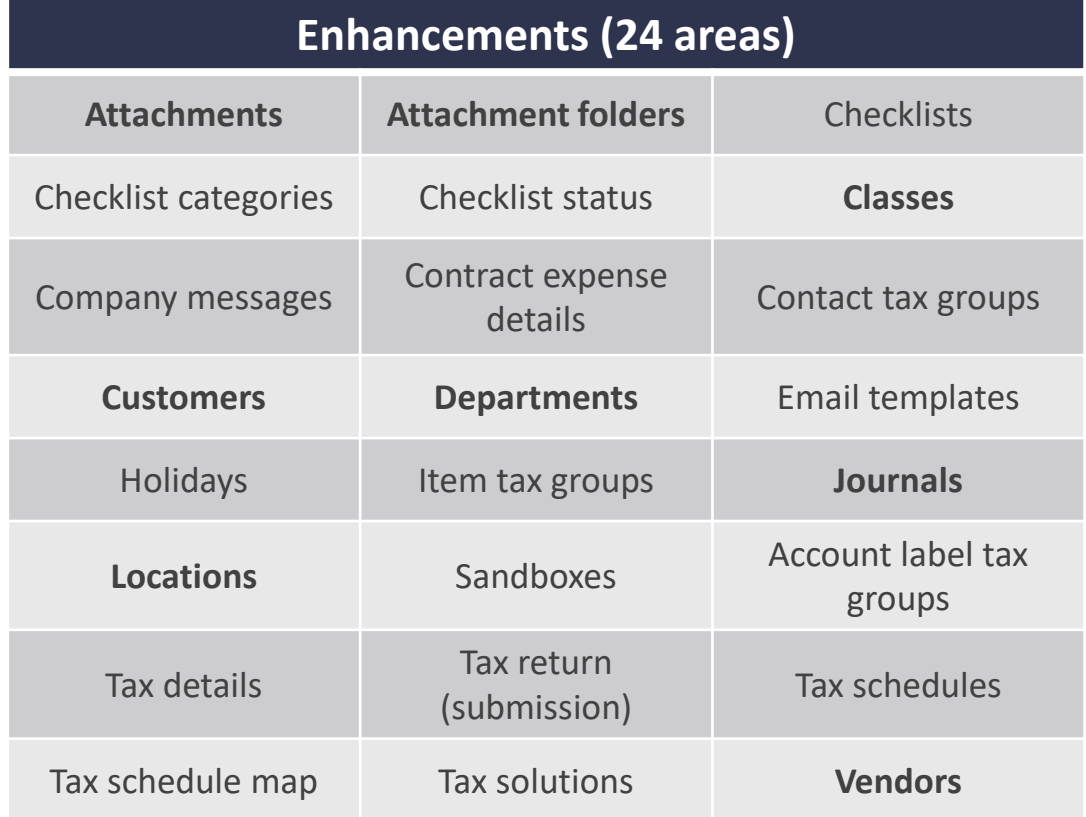

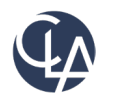

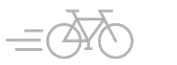

### French Language Option (R4)

**What has changed**: Added French as a Language Option for Company and User Preferences

• **Benefit**: Reach more constituents across the globe with Sage Intacct

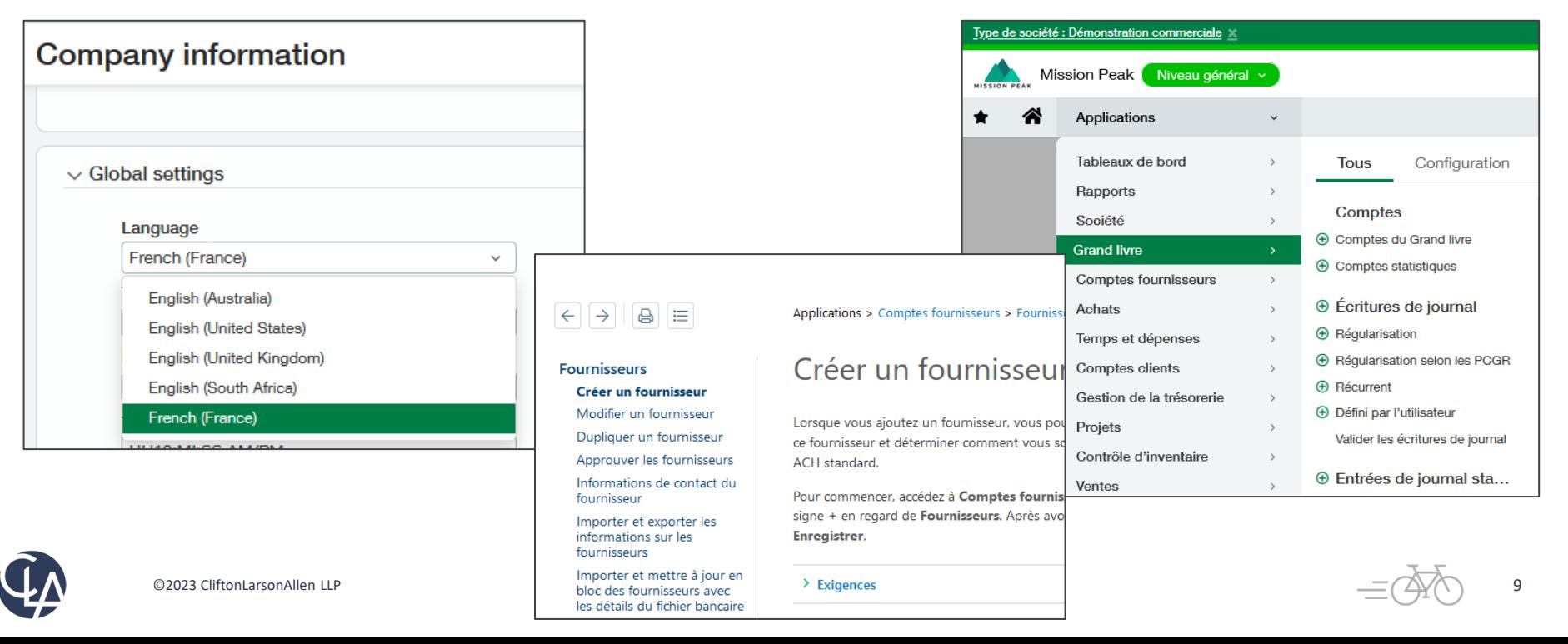

#### New & Enhanced Help (R1)

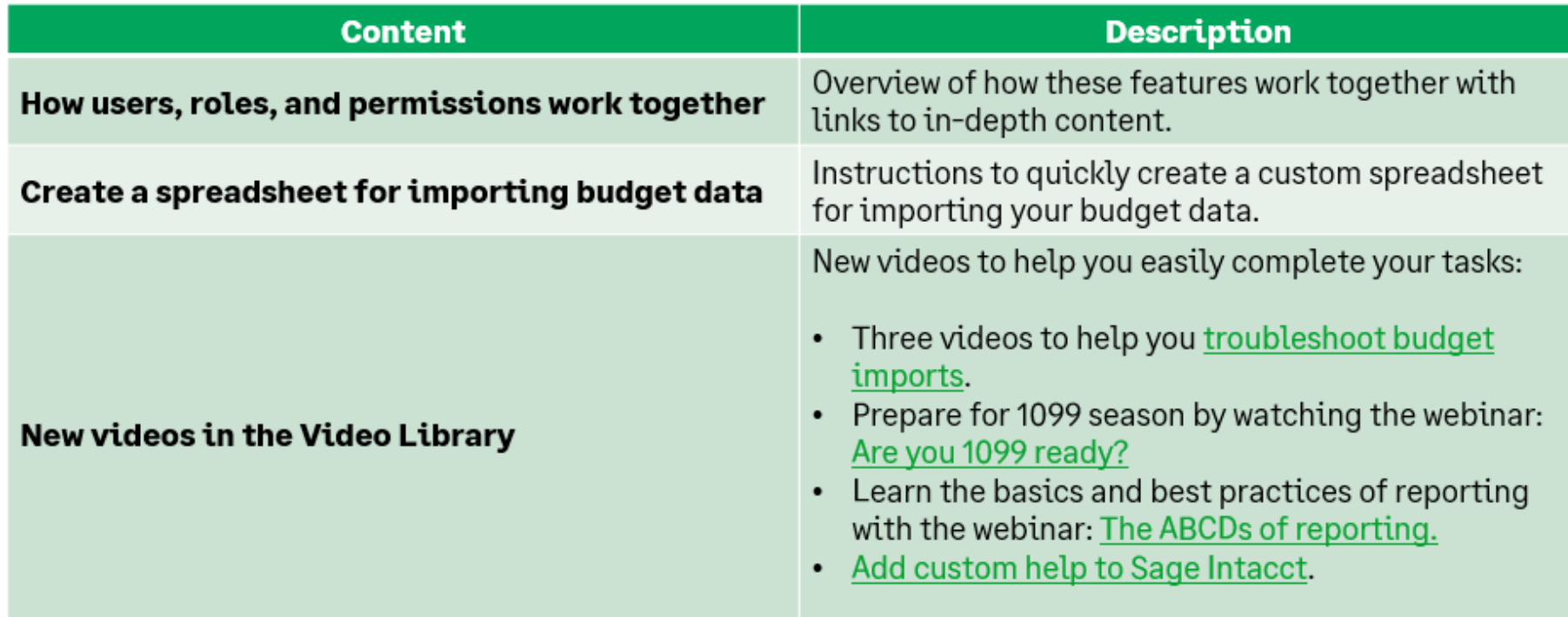

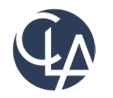

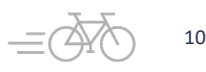

### New & Enhanced Help (R1)

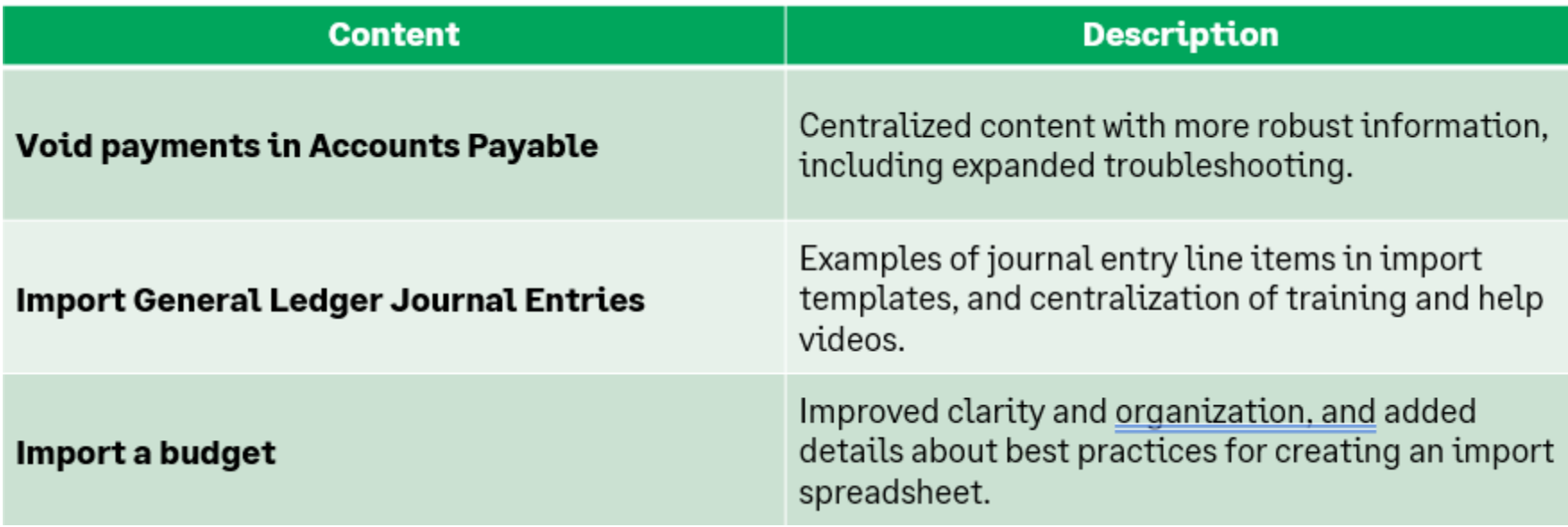

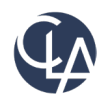

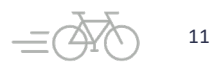

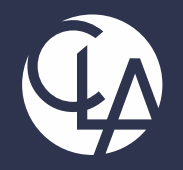

#### **Consolidation**

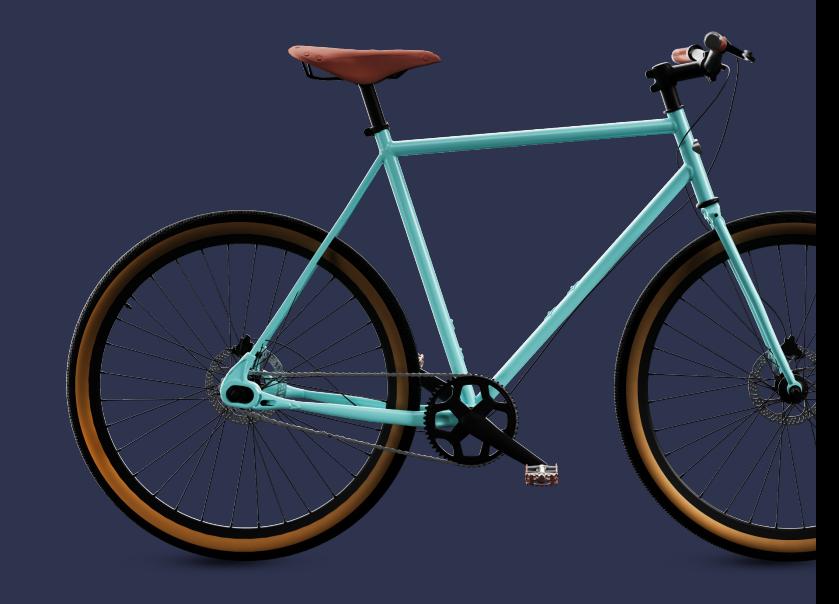

©2023 CliftonLarsonAllen LLP. CLA (CliftonLarsonAllen LLP) is an independent network member of CLA Global. See CLAglobal.com/disclaimer. Investment advisory services are offered through CliftonLarsonAllen Wealth Advisors, LLC, an SEC-registered investment advisor.

#### Advanced Ownership Consolidation (R4)

**What has changed:** Sage Intacct launches Advanced Ownership Consolidation, a **new subscription** that provides partial ownership through tiered consolidation

• **Benefit**: As your business expands and you diversify your portfolio, it might become necessary for **you to consolidate** financial data across multiple entities with varying percentages of ownership.

For more information, talk to your Sage Intacct [account manager](https://preview.intacct.com/ia/docs/en_US/help_action/Default.htm#cshid=Contact_your_account_manager)

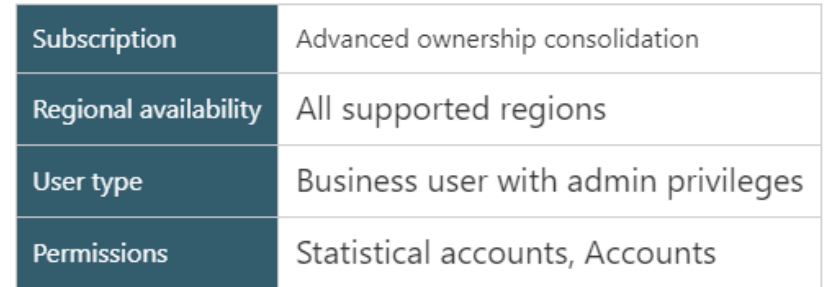

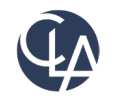

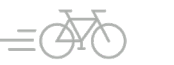

# Consolidation (R1)

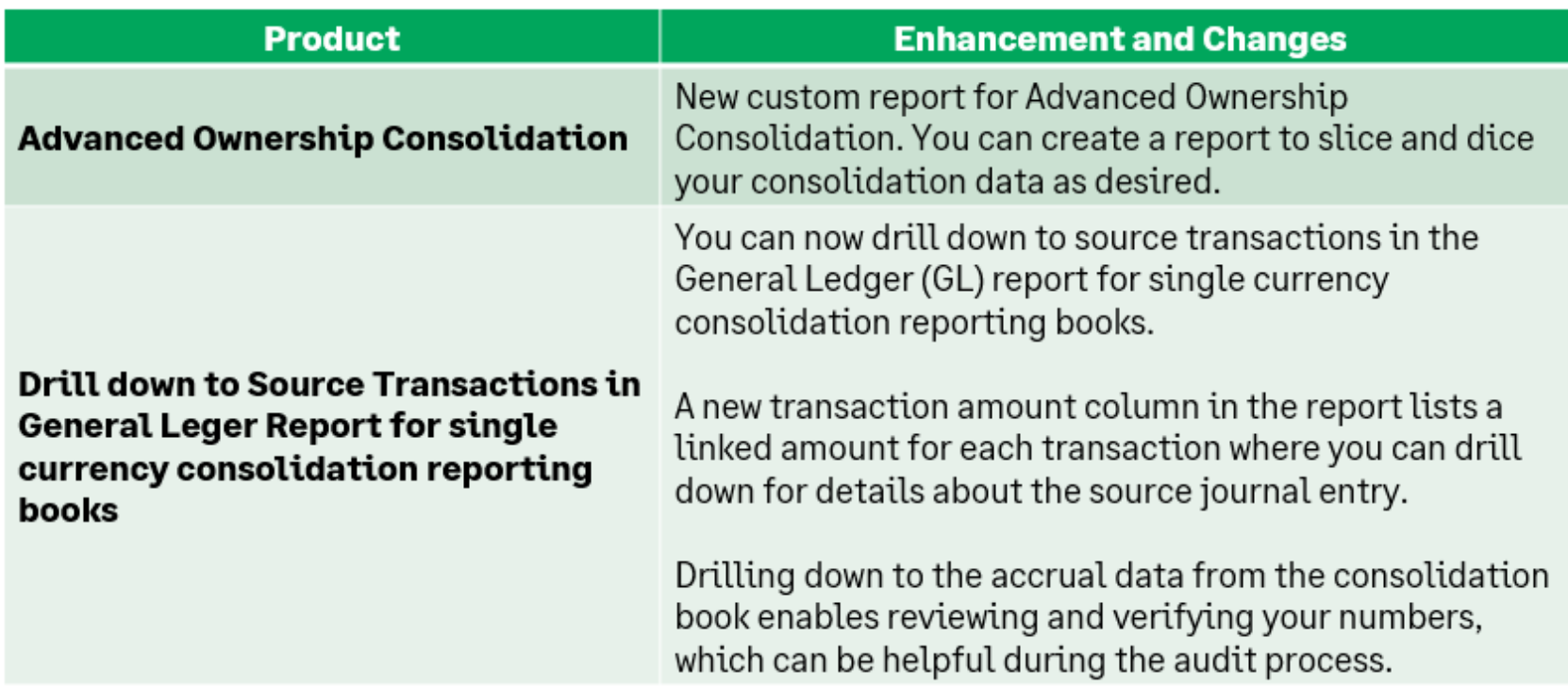

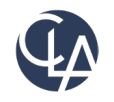

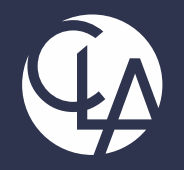

#### **Company & Administration**

©2023 CliftonLarsonAllen LLP. CLA (CliftonLarsonAllen LLP) is an independent network member of CLA Global. See CLAglobal.com/disclaimer. Investment advisory services are offered through CliftonLarsonAllen Wealth Advisors, LLC, an SEC-registered investment advisor.

# Subscription for Global Transaction Security (R4)

**What has changed:** In some regions, companies are not allowed to edit or delete transactions after they have been posted to the General Ledger. New tools have been added to help prevent fraudulent activity and ensure the integrity of your accounting data.

**Benefit:** Each entity can be configured to meet the transaction security requirements of the entity's operating country.

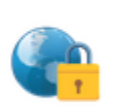

**Global Transaction Security** 

Build trust in your business with tools that help prevent fraudulent activity and ensure the integrity of your accounting data.

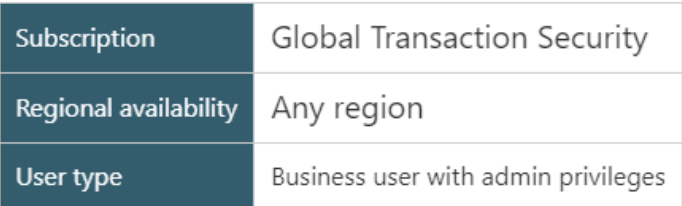

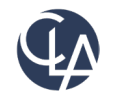

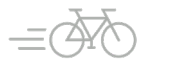

# Subscription for Global Transaction Security (R4)

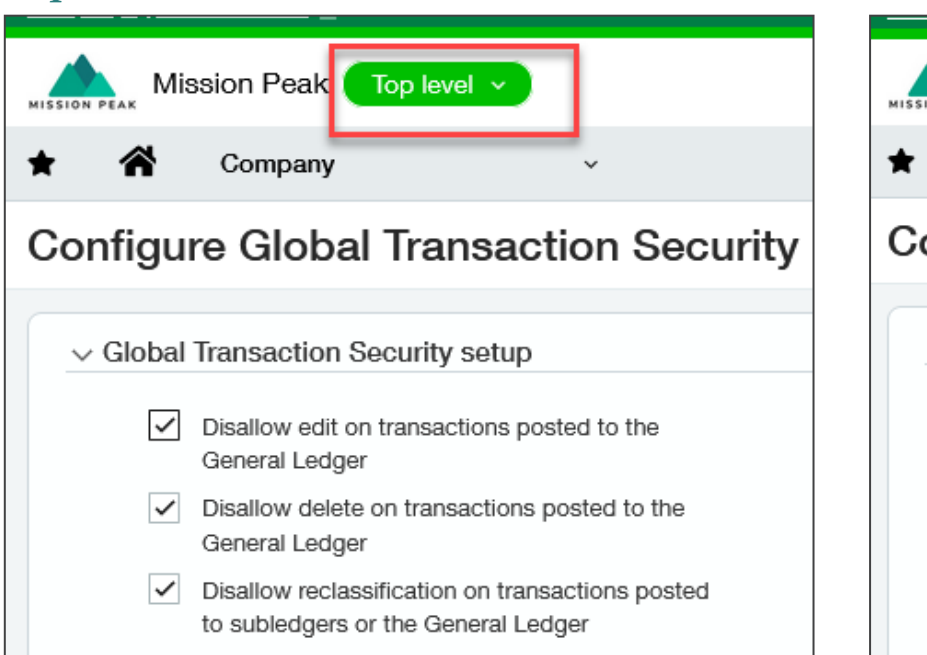

#### *Top Level Entity level*

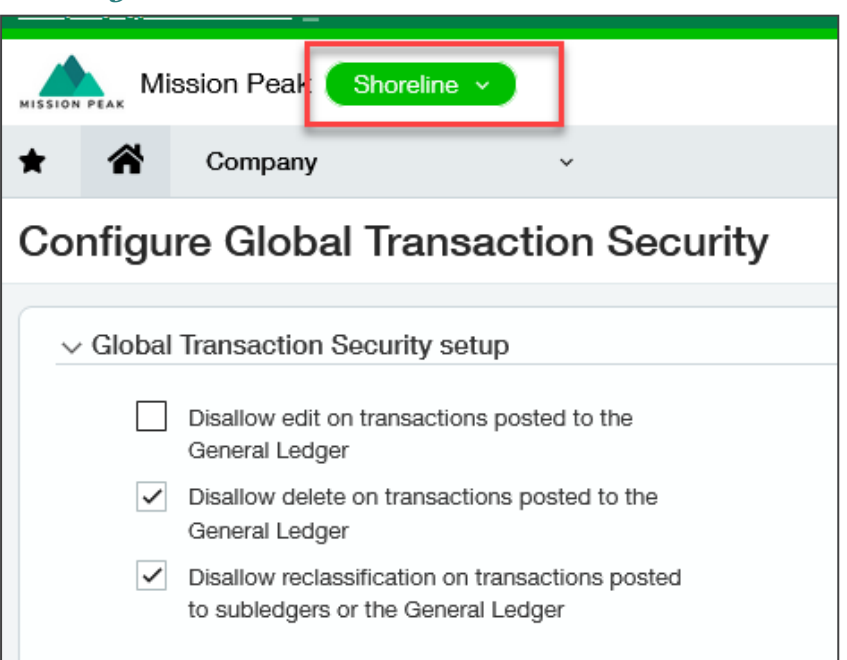

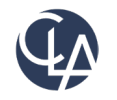

# Enhanced Email Delivery and Insights (R4)

**What has changed:** Added Enhanced Email Delivery with DKIM authentication is now available!

• **Benefits:** DKIM ensures that your emails are delivered to their intended recipients quickly and reliably. Additionally, our enhanced email insights provide visibility into the delivery status of your emails.

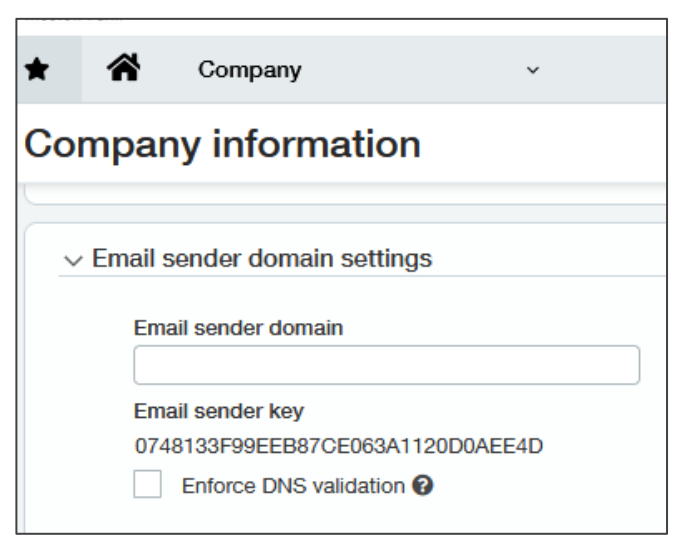

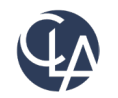

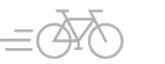

## User Interface Changes (R1)

**What has changed:** In this release, Intacct has updated User Interface labels throughout the system. **Benefits:** Labels have been changed to provide clarity and consistency.

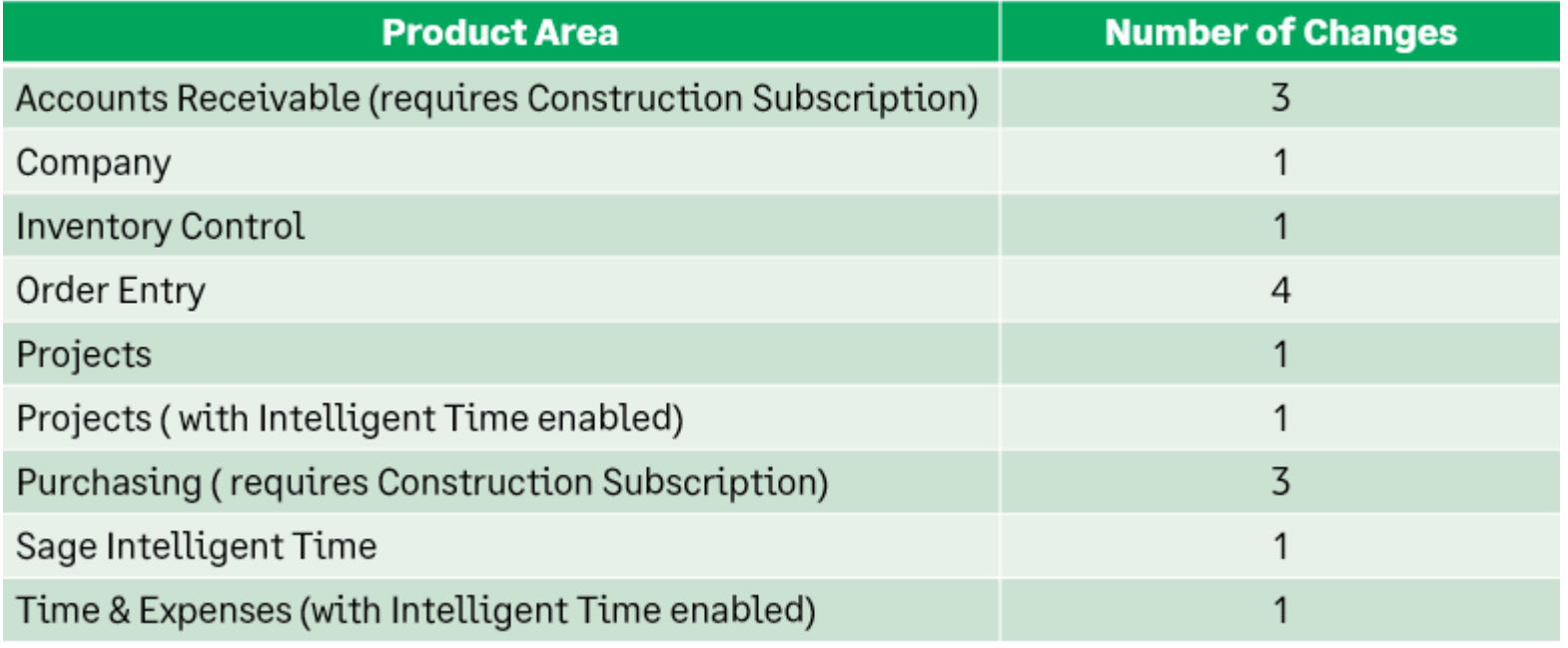

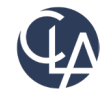

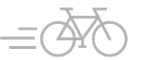

#### New User account Email address (R1)

**What has changed:** A new email address has been created for all user accounts in Sage Intacct to improve security.

**Benefits:** The new account email address has been added to enhance security by being only available to two designated users: **you, and your company admins (full admin privileges)**. This limited availability ensures greater privacy and protection from unauthorized access.

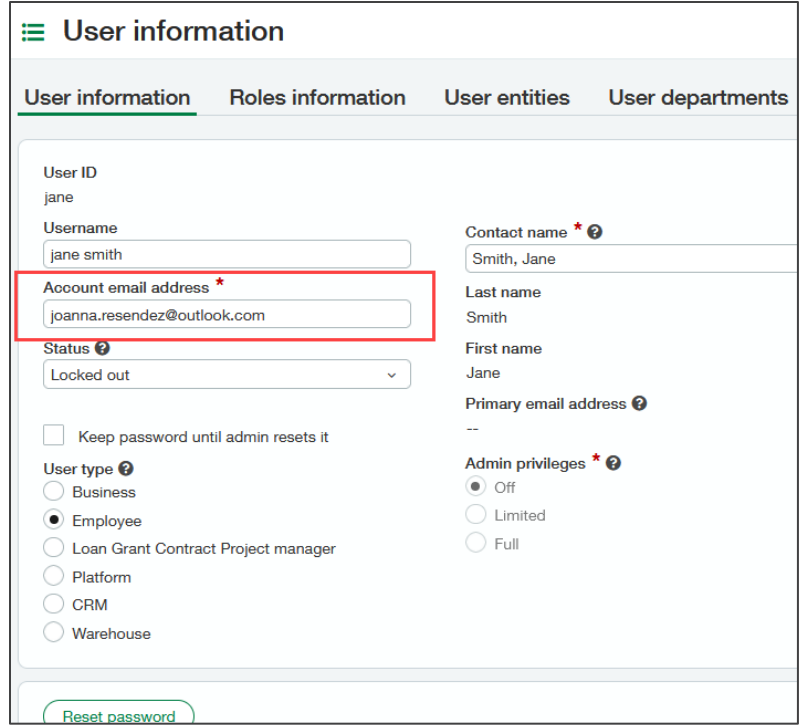

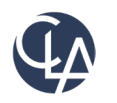

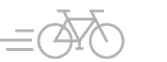

### Preference Changes (R1)

Account Email Address can be changed by admins in User > Preferences or the User can change their account email address under My Preferences.

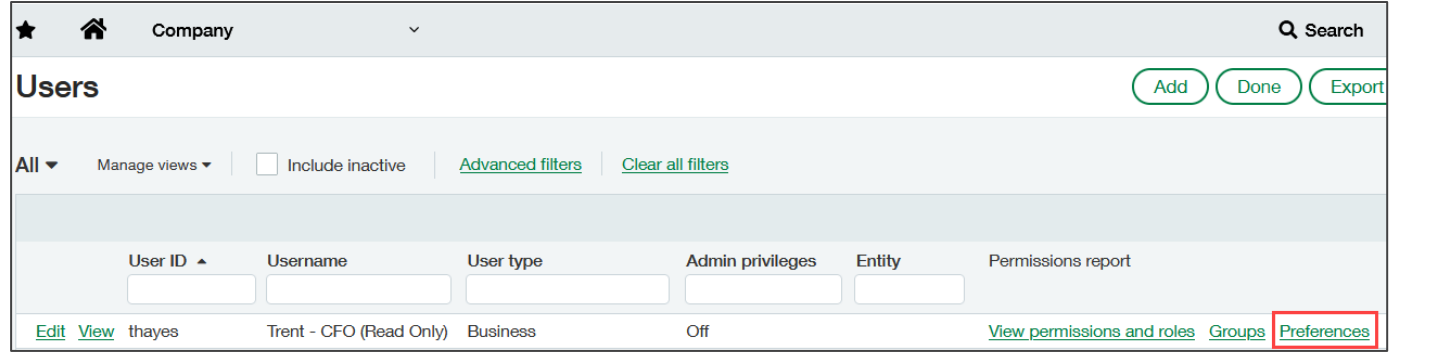

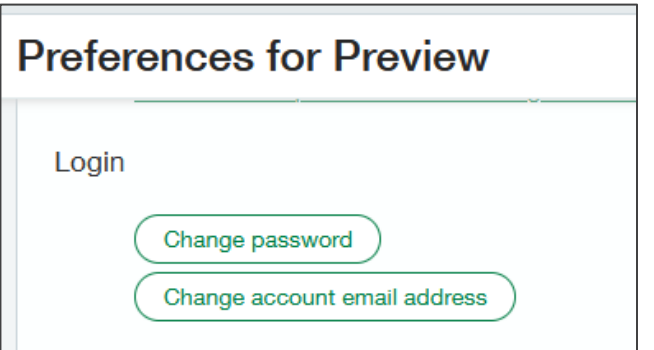

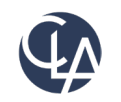

#### Self-Service Account Recovery (R1)

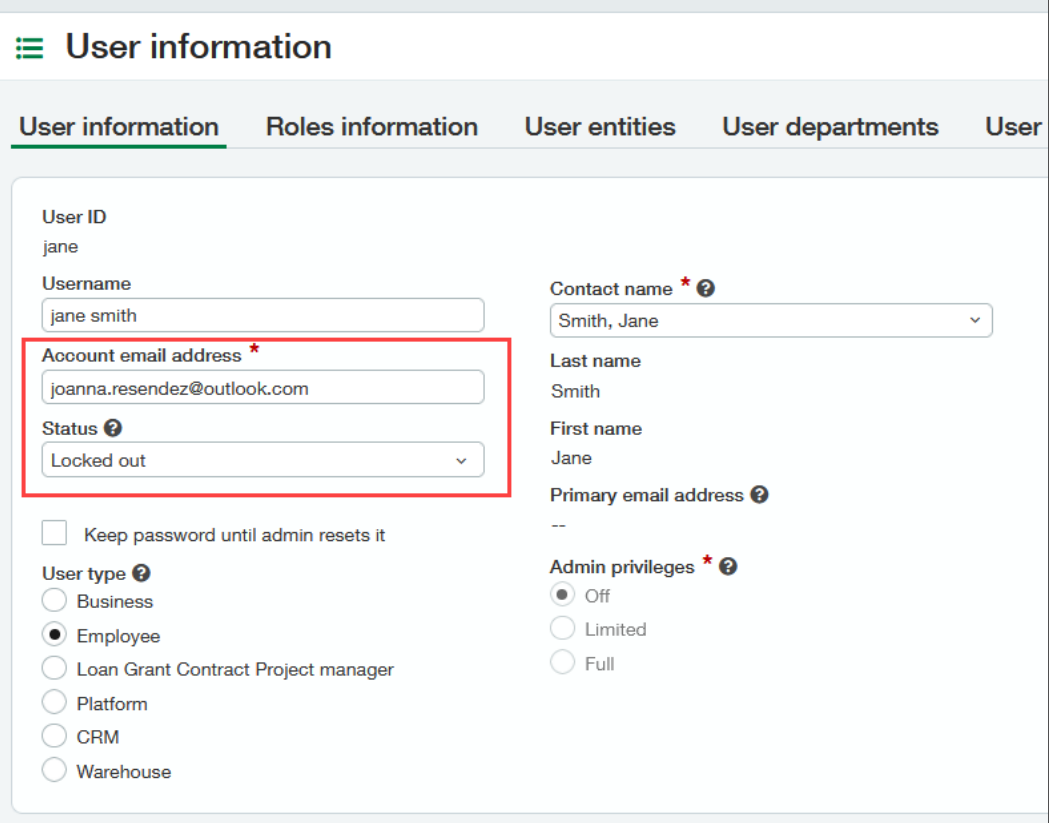

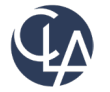

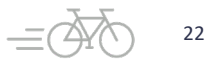

#### Account Access Notice (R1)

**Locked Out** - You will receive instructions on how to proceed if you are locked out of Intacct due to the number of attempts.

Sage Intacct

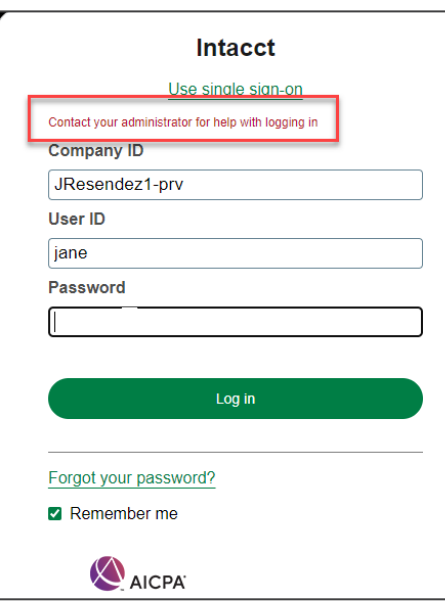

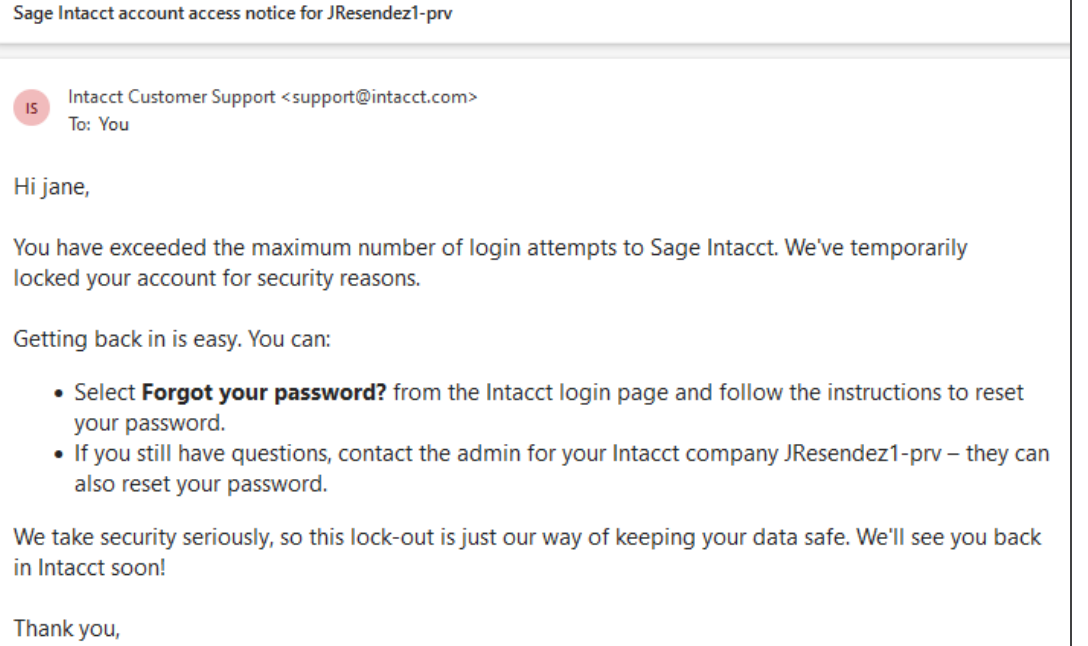

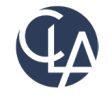

#### Password Recover Process (R1)

Upon lockout, the user receives an account lockout notification email that informs that their account has been locked out due to multiple unsuccessful login attempts and also informs them that they can recover their account by clicking the "**forgot password**" link on the login page.

- **Verification Layer 1**: Company ID and User ID requested
- **Verification Layer 2**: Authorization code sent to user's account email address
- **Verification Layer 3:** Security Questions required to match

Post-account recovery, confirmation email sent to user after successfully resetting their password, reinforcing the successful completion of the recovery process.

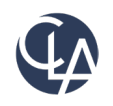

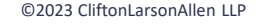

# Download Import templates easily (R1)

**What has changed:** You can now download import templates directly from the **import pages** for the following types of imports

**Benefits:** Give easy access to template files for those users who do not have access to the Company page.

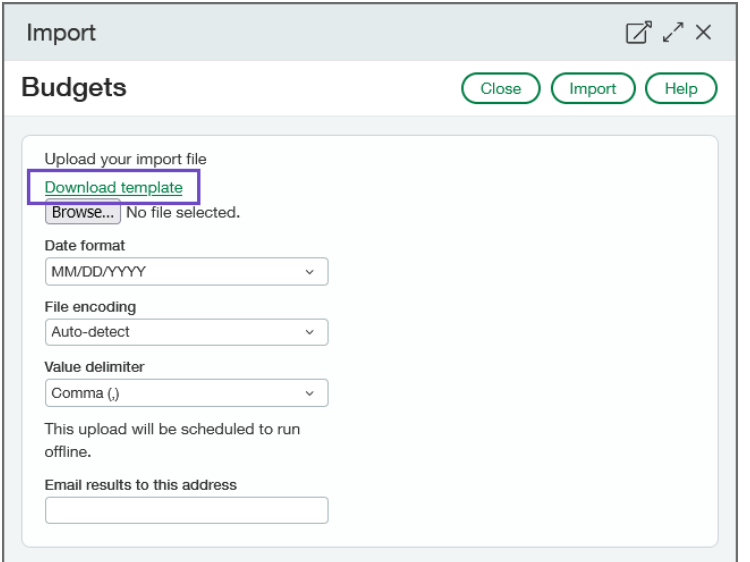

- Journal Entries
	- adjustments
	- entries for user-defined journals
	- statistical entries
- Account groups
- Account group members
- Reporting accounts
- Account allocation definitions
- Account allocation groups
- Budgets

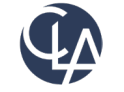

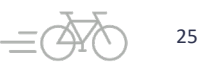

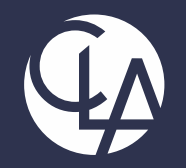

#### Cash Management

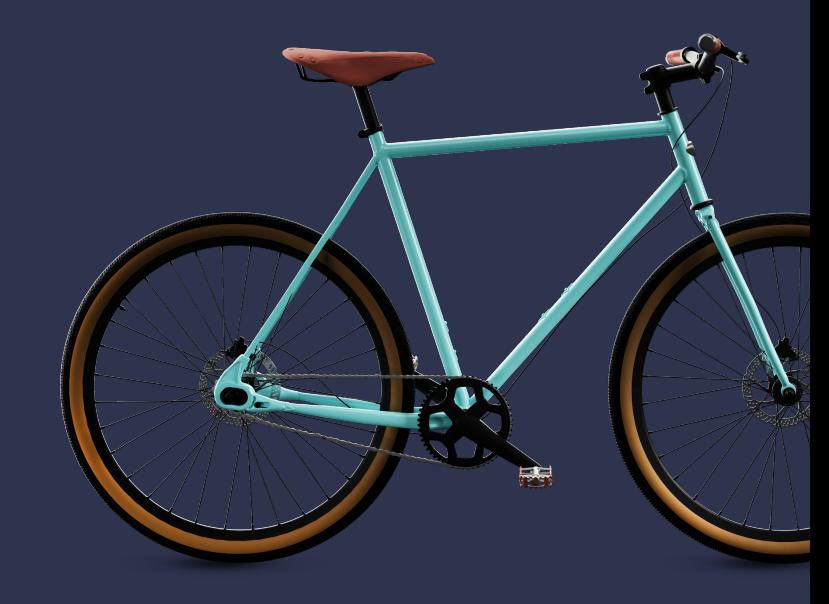

©2023 CliftonLarsonAllen LLP. CLA (CliftonLarsonAllen LLP) is an independent network member of CLA Global. See CLAglobal.com/disclaimer. Investment advisory services are offered through CliftonLarsonAllen Wealth Advisors, LLC, an SEC-registered investment advisor. 26 26

## Alpha sequencing for reconciliation (R4)

**What has changed:** Add a new document sequence option: alpha sequences

- **Benefit:** You can now create alphabetical sequences to use with **bank and credit card reconciliation matches**.
- NOTE: Alpha sequences are currently available for **Cash Management only** or for **French companies** performing **vendor** and **customer** reconciliations

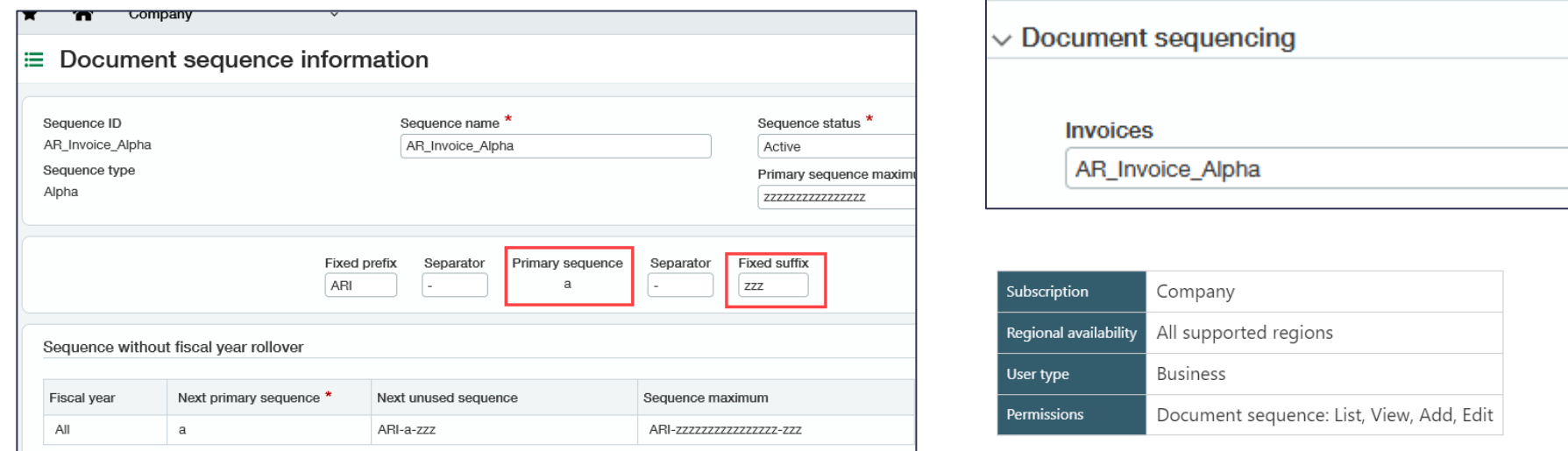

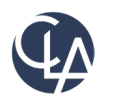

# Alpha sequencing for reconciliation (R4)

• You can change existing sequences without affecting past documents.

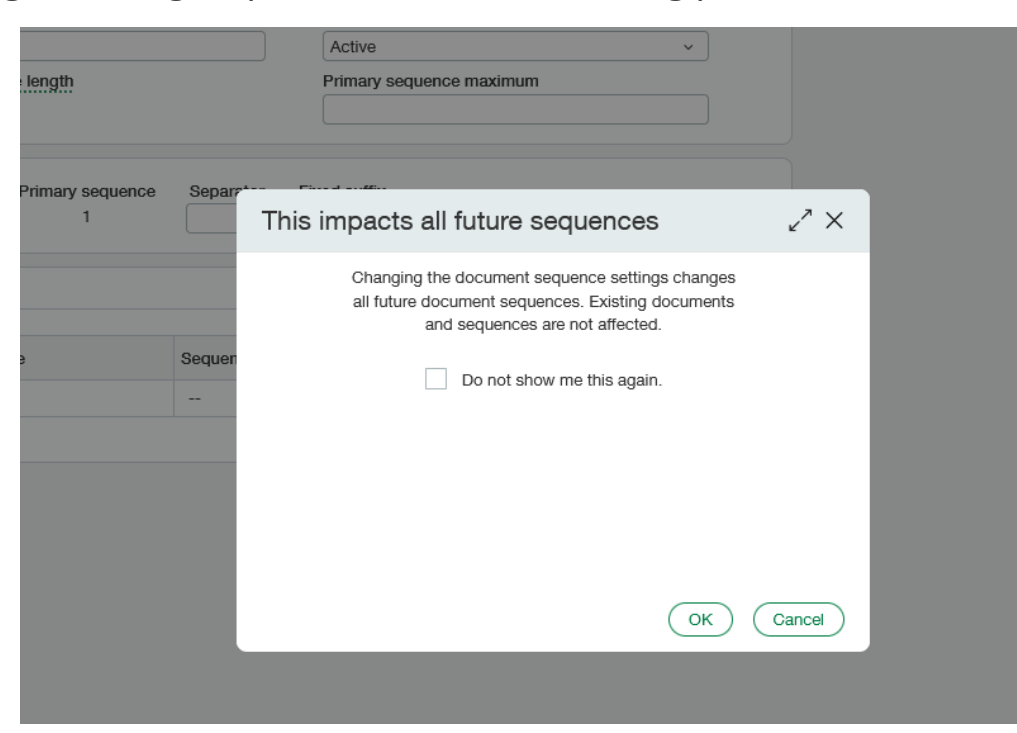

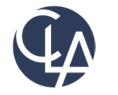

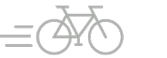

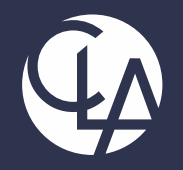

#### Nonprofit

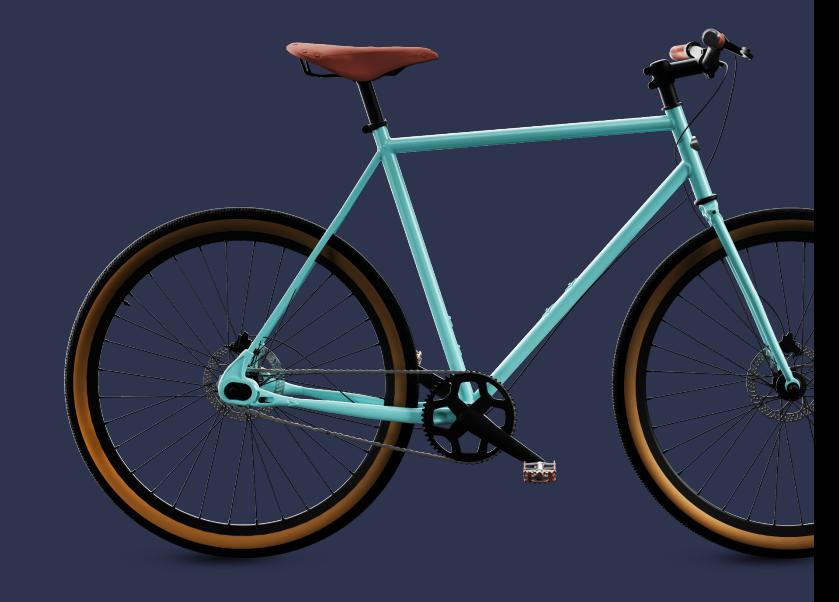

©2023 CliftonLarsonAllen LLP. CLA (CliftonLarsonAllen LLP) is an independent network member of CLA Global. See CLAglobal.com/disclaimer. Investment advisory services are offered through CliftonLarsonAllen Wealth Advisors, LLC, an SEC-registered investment advisor. 29

#### Change Billable – related Labels (R4)

**What has changed**: You can now change the **billable field** label to **qualified expenses**.

**Benefit:** This change will align with the correct terminology for nonprofit organizations working with grants..

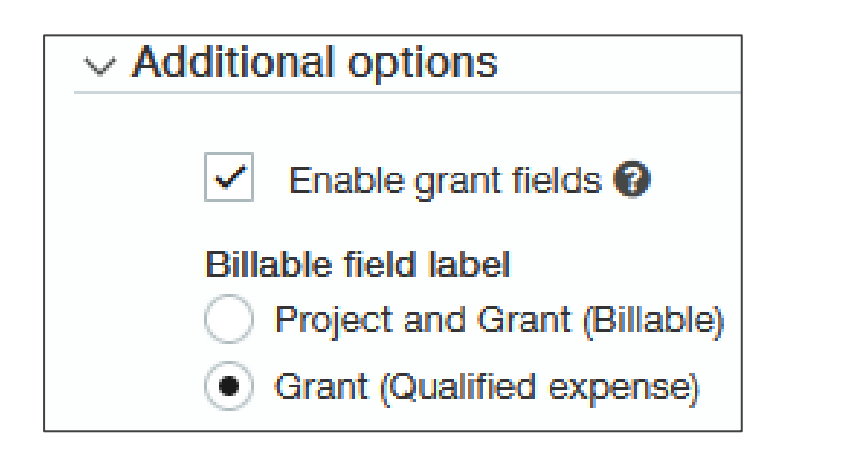

[https://preview.intacct.com/ia/docs/en\\_US/re](https://preview.intacct.com/ia/docs/en_US/releasenotes/2023/2023_Release_4/Nonprofit/2023-R4-nfp-label-change-grants.htm?tocpath=All%20release%20notes%7C2023%20Release%204%7CNonprofit%7C_____1) [leasenotes/2023/2023\\_Release\\_4/Nonprofit/](https://preview.intacct.com/ia/docs/en_US/releasenotes/2023/2023_Release_4/Nonprofit/2023-R4-nfp-label-change-grants.htm?tocpath=All%20release%20notes%7C2023%20Release%204%7CNonprofit%7C_____1) [2023-R4-nfp-label-change](https://preview.intacct.com/ia/docs/en_US/releasenotes/2023/2023_Release_4/Nonprofit/2023-R4-nfp-label-change-grants.htm?tocpath=All%20release%20notes%7C2023%20Release%204%7CNonprofit%7C_____1)[grants.htm?tocpath=All%20release%20notes](https://preview.intacct.com/ia/docs/en_US/releasenotes/2023/2023_Release_4/Nonprofit/2023-R4-nfp-label-change-grants.htm?tocpath=All%20release%20notes%7C2023%20Release%204%7CNonprofit%7C_____1) [%7C2023%20Release%204%7CNonprofit%7C\\_](https://preview.intacct.com/ia/docs/en_US/releasenotes/2023/2023_Release_4/Nonprofit/2023-R4-nfp-label-change-grants.htm?tocpath=All%20release%20notes%7C2023%20Release%204%7CNonprofit%7C_____1) [\\_\\_\\_\\_1](https://preview.intacct.com/ia/docs/en_US/releasenotes/2023/2023_Release_4/Nonprofit/2023-R4-nfp-label-change-grants.htm?tocpath=All%20release%20notes%7C2023%20Release%204%7CNonprofit%7C_____1)

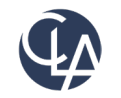

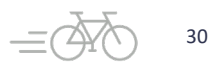

#### Change Billable – related Labels (R4)

#### Projects > Additional Information tab

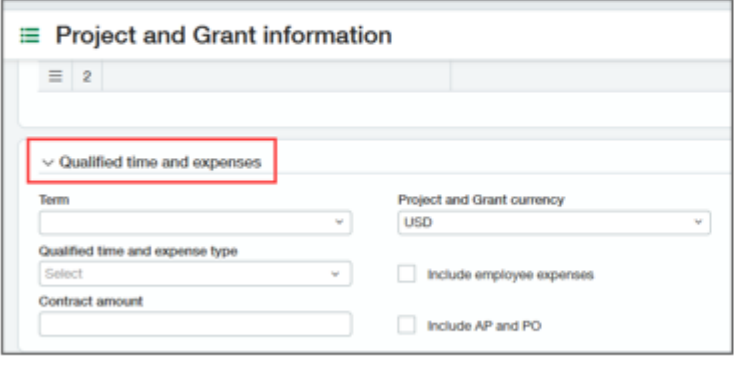

#### Projects > Tasks tab

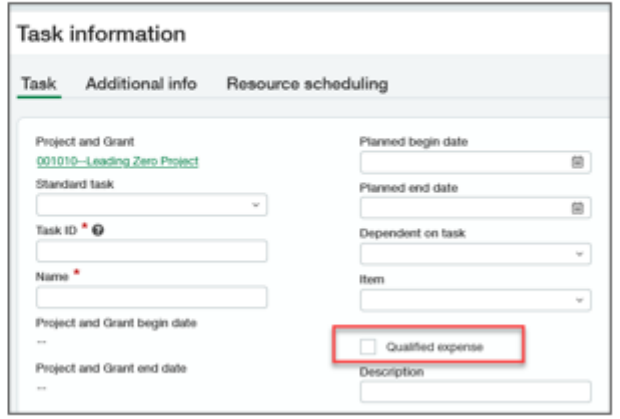

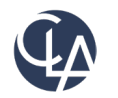

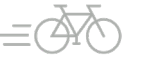

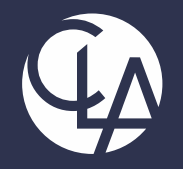

#### General Ledger

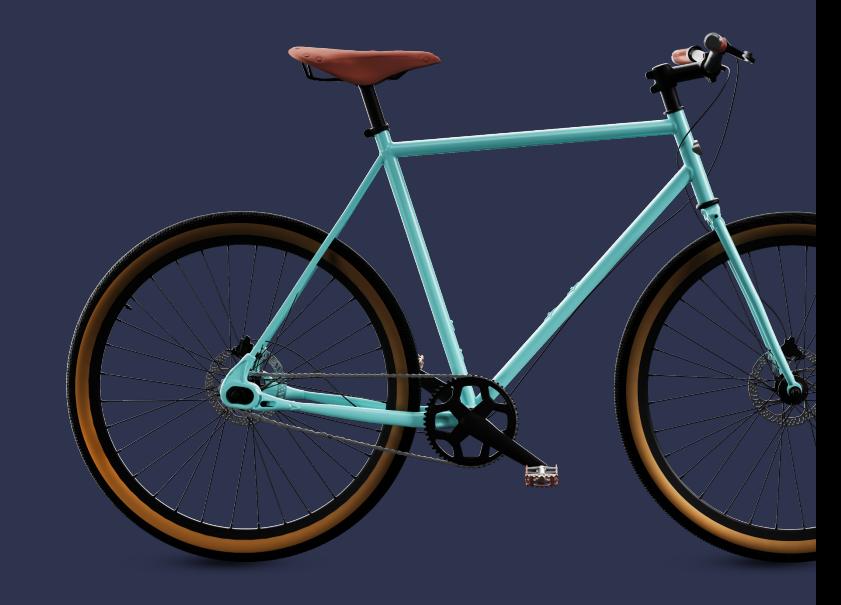

©2023 CliftonLarsonAllen LLP. CLA (CliftonLarsonAllen LLP) is an independent network member of CLA Global. See CLAglobal.com/disclaimer. Investment advisory services are offered through CliftonLarsonAllen Wealth Advisors, LLC, an SEC-registered investment advisor. 32

### Change GL Account Numbers or length (R4)

**What has changed:** You can now change your settings for the length of account numbers, as well as account numbers themselves

• **Benefits:** If you use all the account numbers of a certain length, you can make more account numbers available by increasing the length setting. **OR** If your company merges with another that uses a different account number pattern, you can standardize all your account numbers.

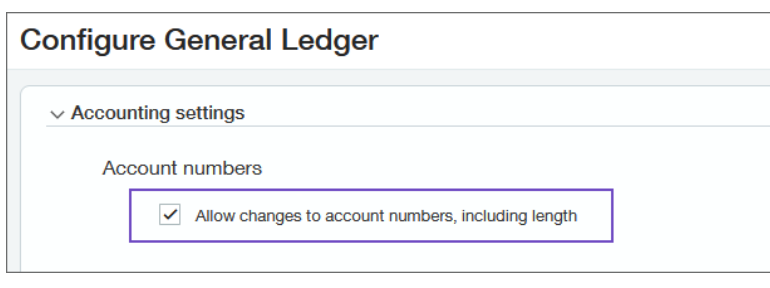

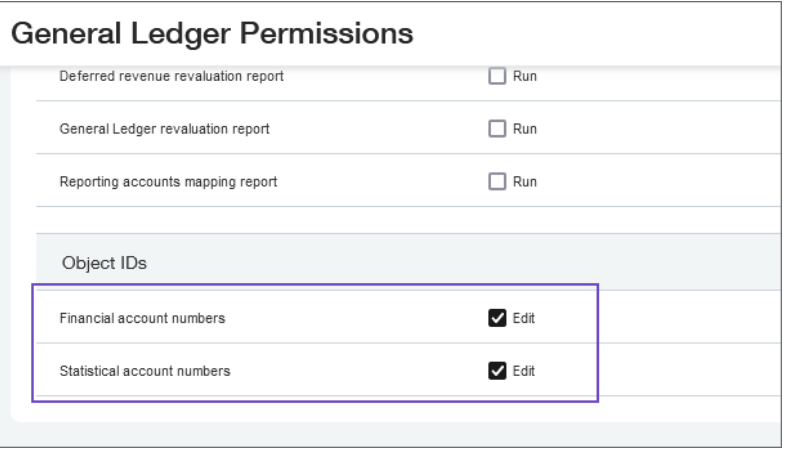

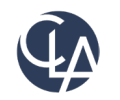

### Change GL Account Numbers or length (R4)

#### **IMPORTANT Notes:**

- Intacct recommends that you allow changes to account numbers **only** when you are making changes. At other times, deselect the option. This will disallow changes to account numbers but does not delete the information about who had permission.
- If you change the Length and then edit existing GL accounts without editing length of number, it will fail
- Check Reports/Account groups, Smart rules & events, platform triggers, 3<sup>rd</sup> Party Integrations
- Changes to the COA via import is possible new template available

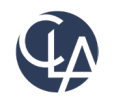

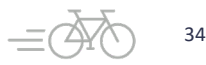

# Control Future Posting (R4)

- **What has changed:** If you allow transactions to be posted to future fiscal years, you can specify how far into the future you allow posting.
- **Benefits:** You can now limit the number of unlocked fiscal years you have. This is especially important in regions where you're required to set a limit.
- **Note**: If you have approvals on JE or bills, it won't error until the approval time.

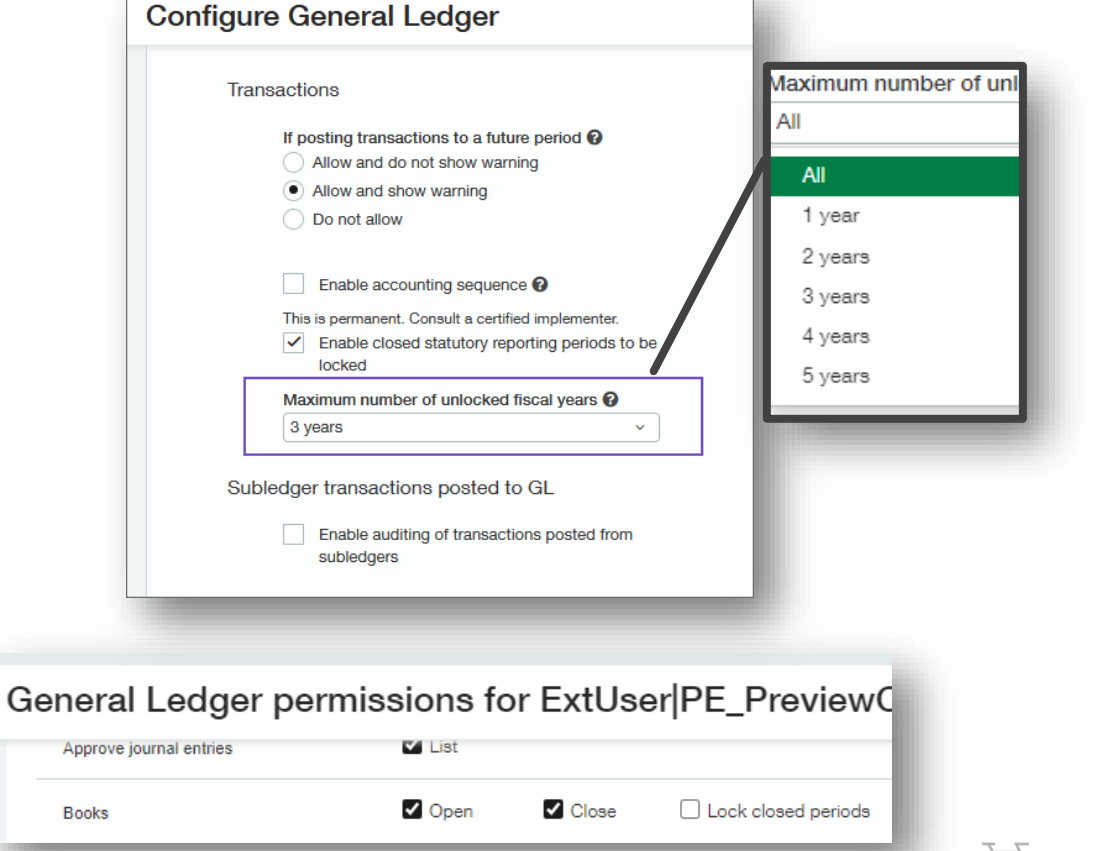

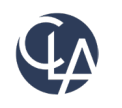

#### Prevent Adjustments in Locked Periods(R4)

**What has changed:** Locking a period now totally prevents changes to the period, because adjustments cannot be entered in locked periods.

**Benefits:** You can produce official reports for locked periods with confidence, knowing that the information in your system will remain in agreement with those reports.

**Note**: If you enable this, once a period is locked, it CANNOT be unlocked/opened, unless an admin unchecks the box in Configure General Ledger

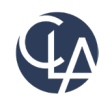

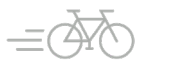
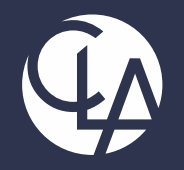

#### Accounts Receivable

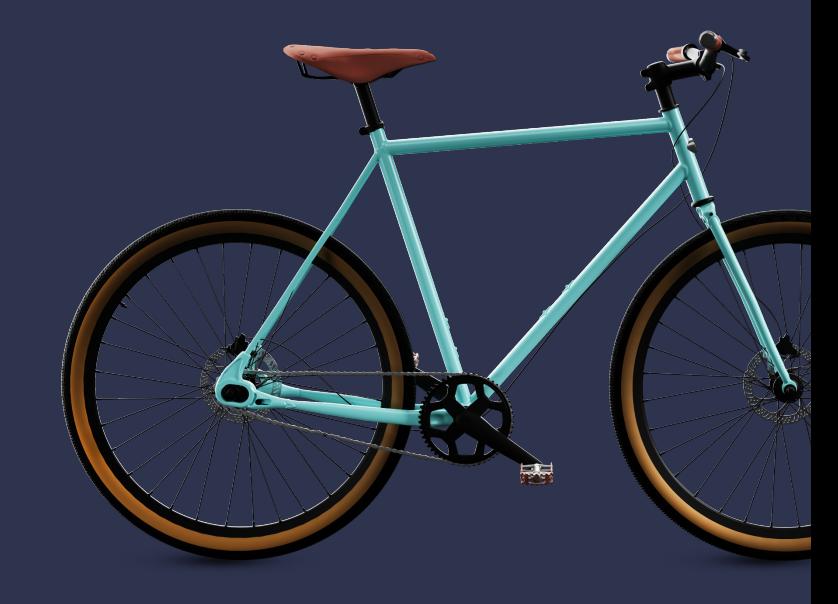

©2023 CliftonLarsonAllen LLP. CLA (CliftonLarsonAllen LLP) is an independent network member of CLA Global. See CLAglobal.com/disclaimer. Investment advisory services are offered through CliftonLarsonAllen Wealth Advisors, LLC, an SEC-registered investment advisor. 37

# Receive single payments for multiple customers(R4)

**What has changed:** Previously, EA, now for General Audience! After this feature is set up, the option to apply payments to a single customer or multiple customer accounts appears on the Receive Payment page

**Benefits:** This option is useful when you receive a single payment but need to apply the payment to invoices from different customers.

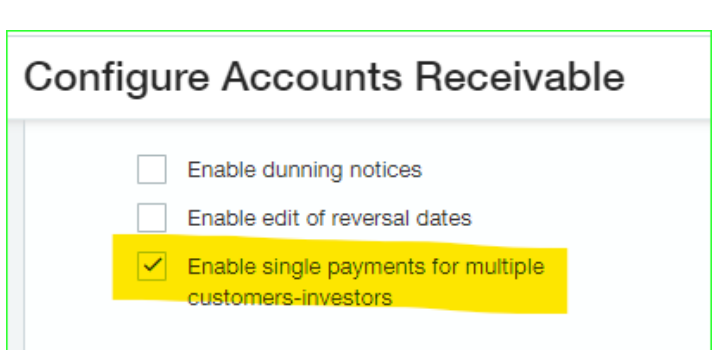

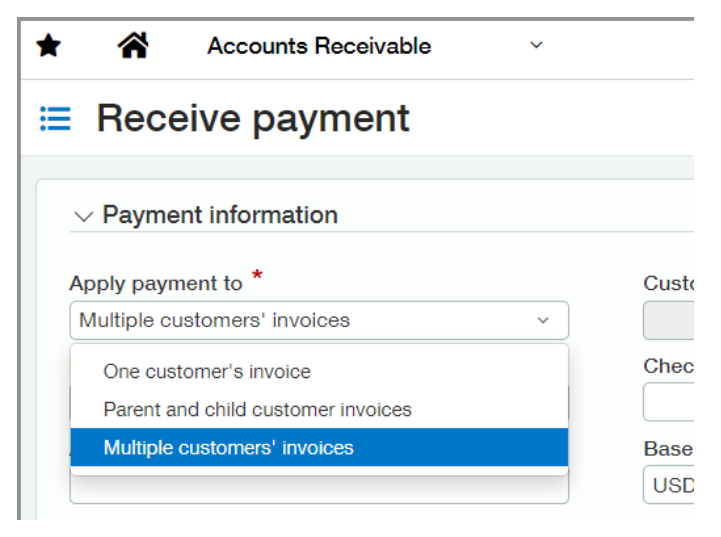

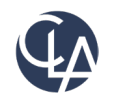

## Receive single payments for multiple customers(R4)

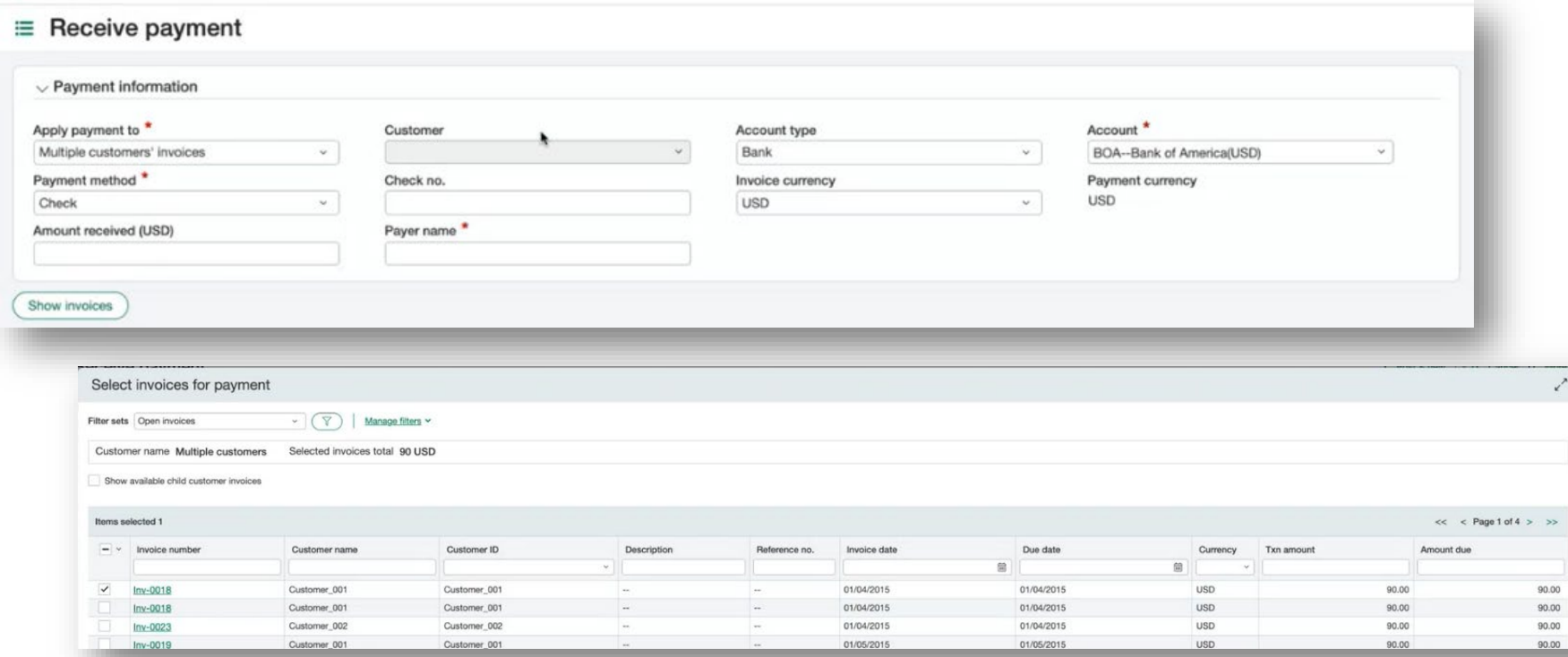

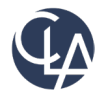

### Customer Aging Report(R4)

**What has changed:** New filtering options to help refine your report data and target specific customers.

#### **Benefits:** More flexible reporting

**Filters** 

 $\odot$  Range

**Customer selection** 

From customer

◯ Multiple customers

◯ Customer group

Customer type

To customer

Select customers

 $\checkmark$ 

 $\mathcal{A}$ 

 $\checkmark$ 

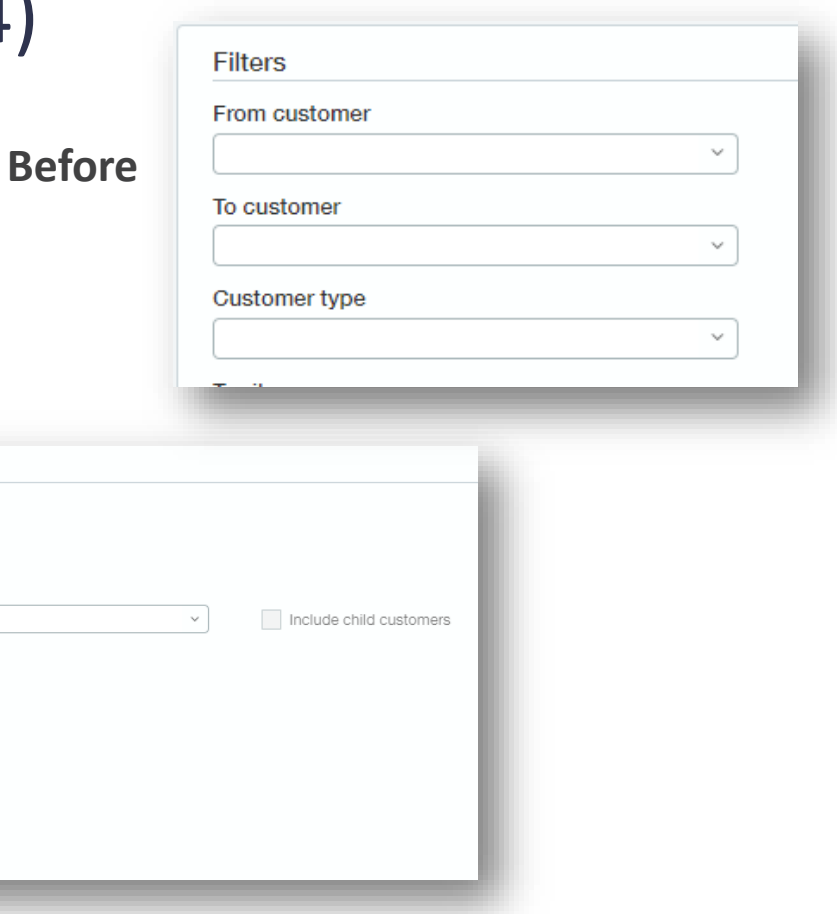

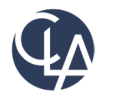

**New in R4**

**What has changed:** Limit the list of selectable contacts for an Accounts Receivable transaction to those associated with a customer record or those associated with the customer selected for the transaction.

**Benefits:** This simplifies the list of contacts available when entering a transaction and reduces the possibility for data entry errors.

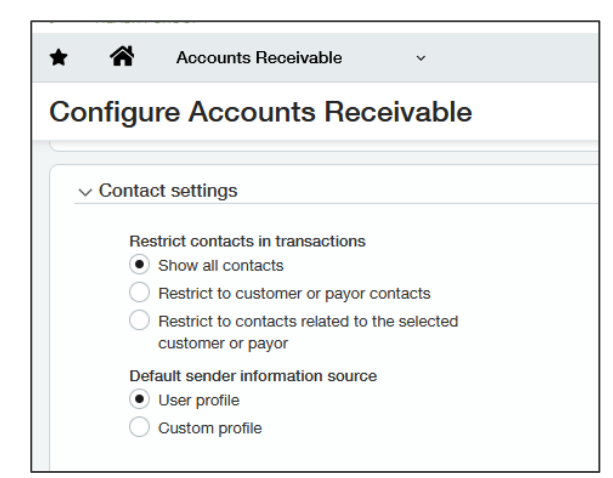

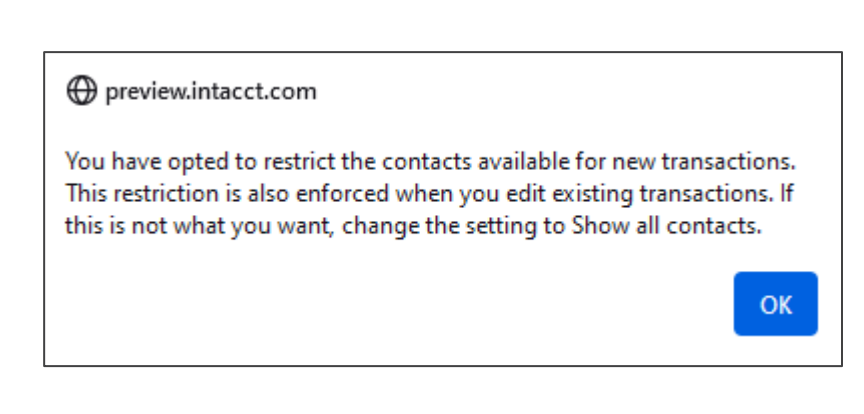

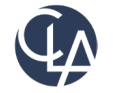

- **Show all contacts:** Does not restrict the list. All contacts in your company are available for selection.
- **Restrict to customer contacts:** Restricts the list of available contacts to only those associated with customer records. Select this option when you want to use parent or child customer contacts that are not associated with the selected customer record.
- **Restrict to contacts associated with selected customer**: Restricts the list of available contacts to only those associated with the selected customer. The contact must be associated with the customer record before creating a transaction

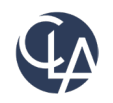

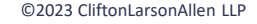

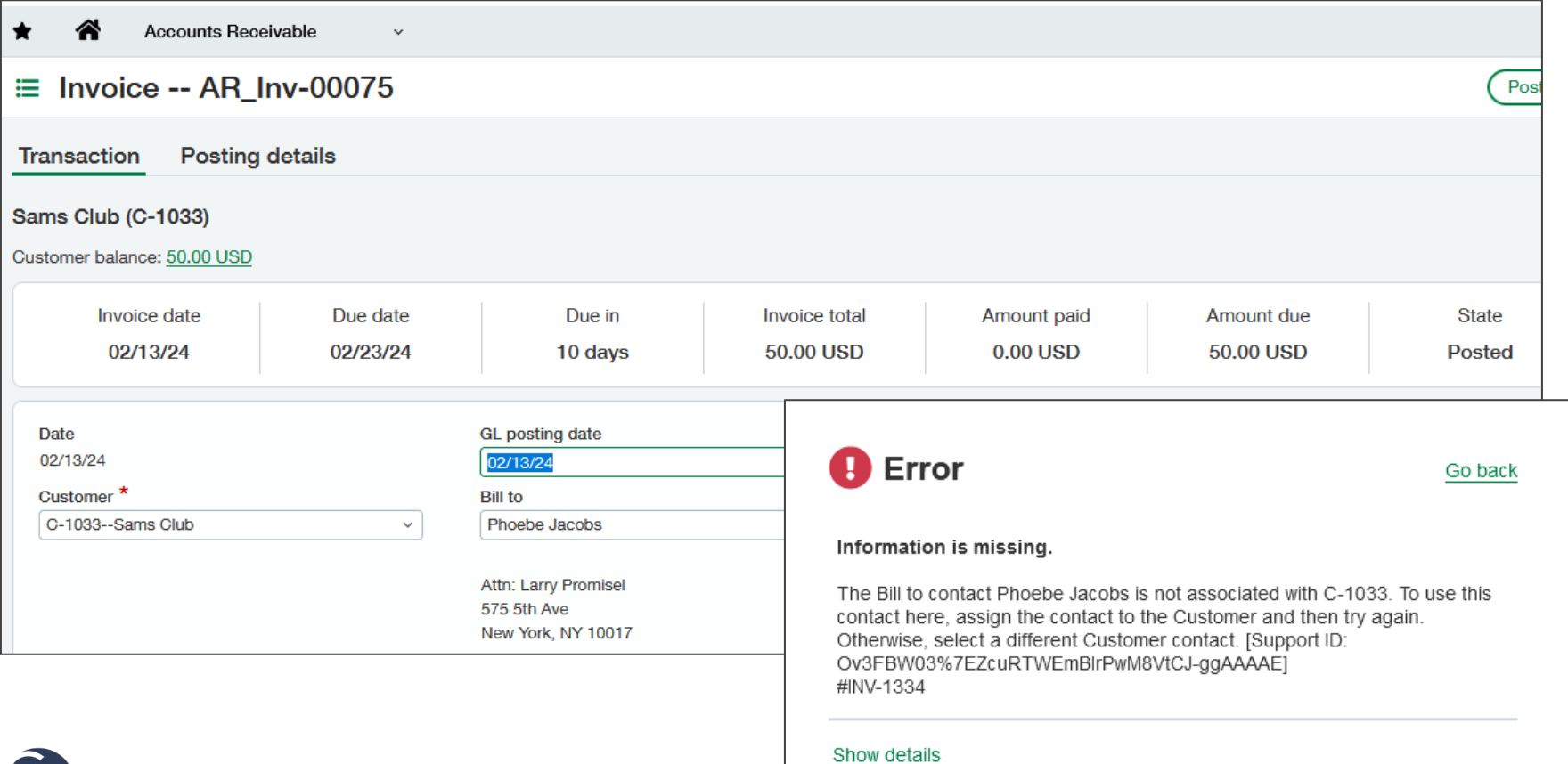

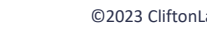

After you change your configuration to restrict contacts, this restriction is enforced when you create new and edit existing transactions.

This means that if you edit an older transaction that includes a contact that does not meet the current restriction criteria, you cannot save your edits until you update the contact.

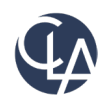

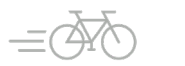

# Restricted users reversing portions of invoices (R1)

**What has changed:** If you're a user that's restricted by location or department, you can no longer reverse an invoice that has line items for locations and departments that you're restricted from accessing.

**Benefits:** More security to for reversing bills.

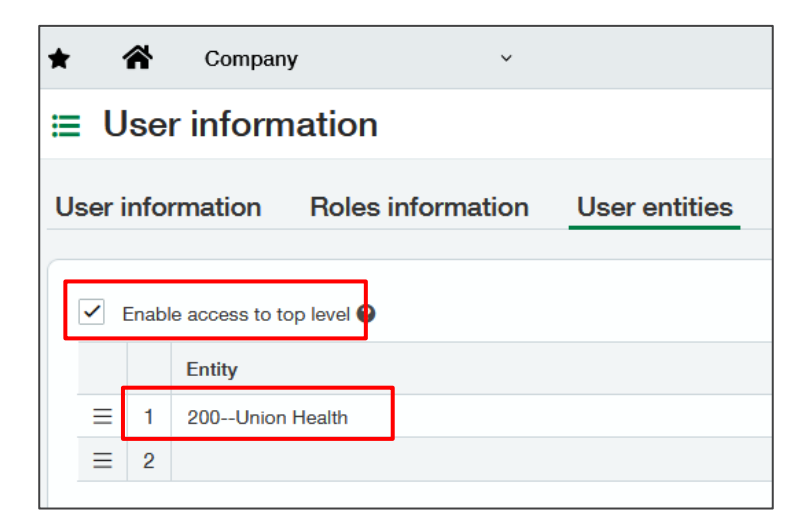

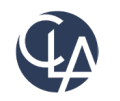

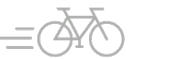

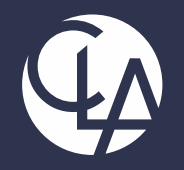

#### Accounts Payable

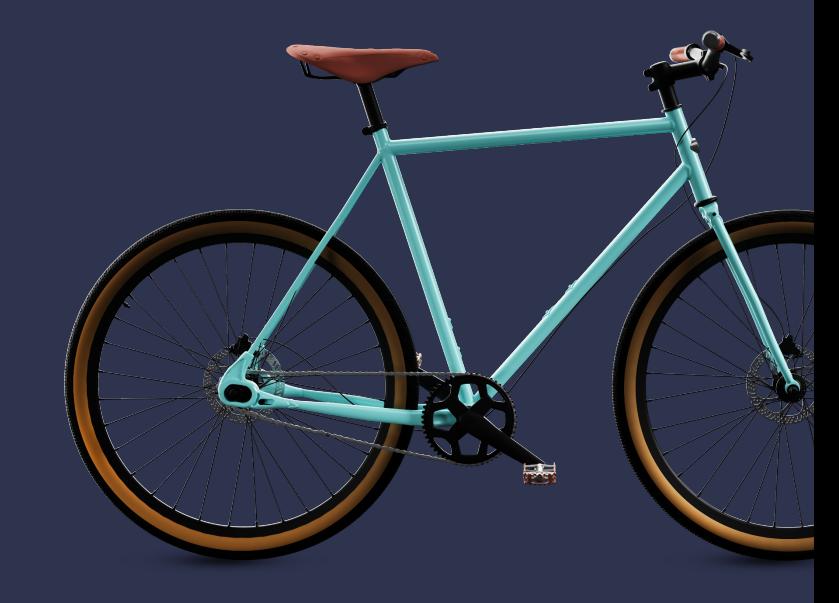

©2023 CliftonLarsonAllen LLP. CLA (CliftonLarsonAllen LLP) is an independent network member of CLA Global. See CLAglobal.com/disclaimer. Investment advisory services are offered through CliftonLarsonAllen Wealth Advisors, LLC, an SEC-registered investment advisor. 46

#### 1099 Updates (R4)

**What has changed:** Filers with 10+ forms are now mandated by the IRS to move to E-filing

• **Benefits:** To support E-filing last year we launched Sage Intacct & Taxbandit integration.

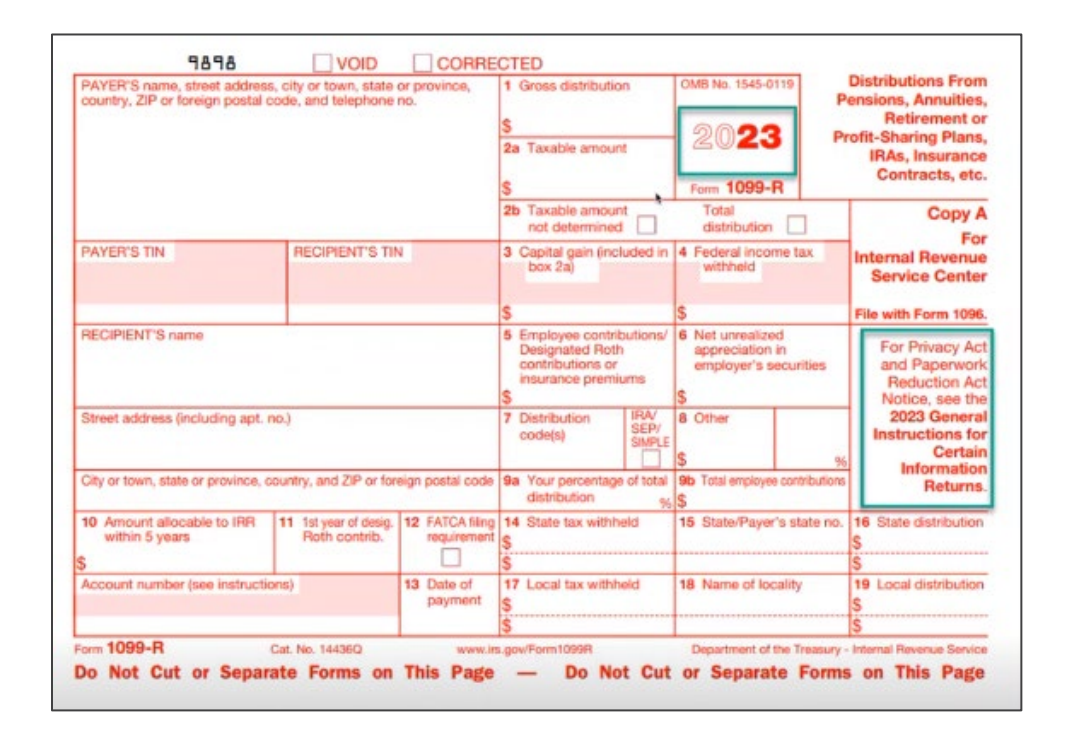

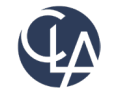

## AP Automation Subscription Usage Tracking(R4)

**What has changed:** You can now monitor your company's recent AP Automation activity on the new Subscription usage page

• **Benefits:** This Subscription usage provides you information on transactions that you emailed or uploaded to AP Automation:

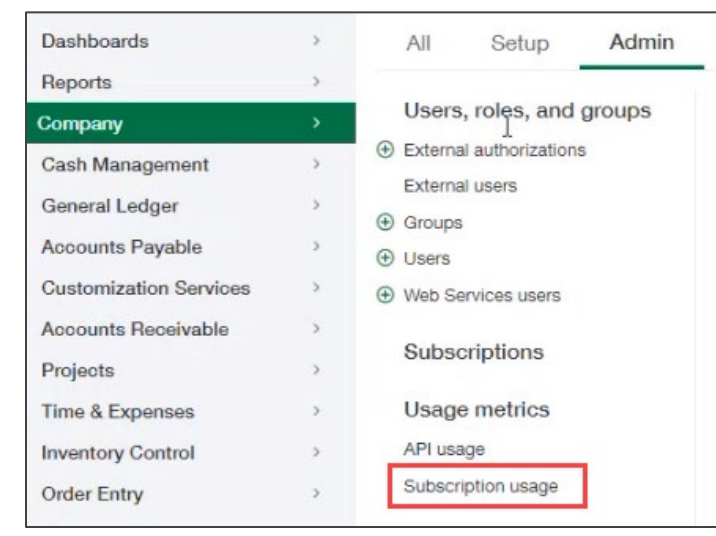

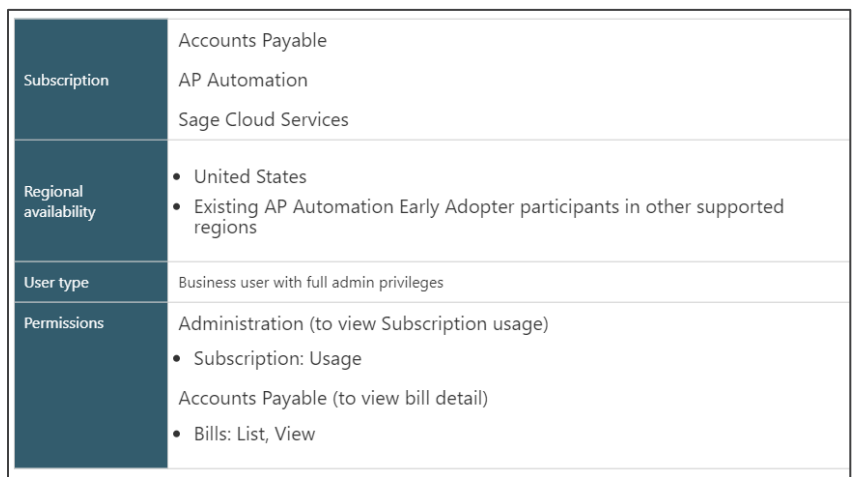

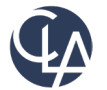

### AP Automation Activity Usage (R4)

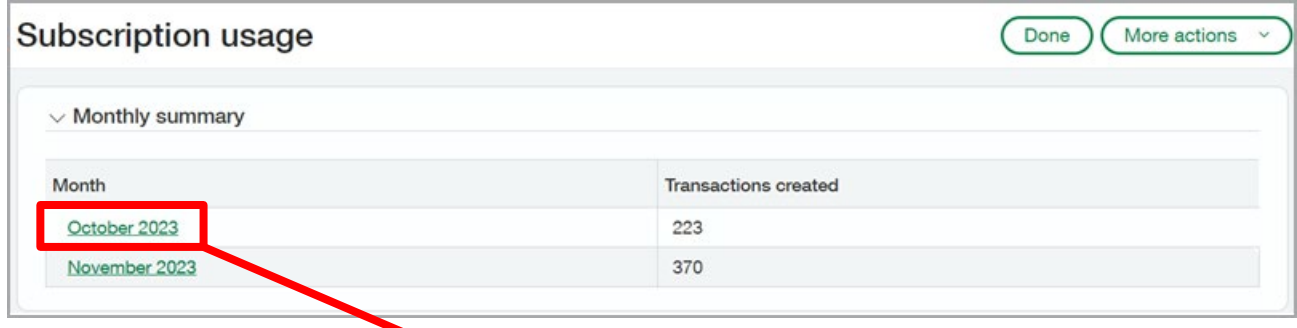

The total number of transactions processed per month.

Details of individual transactions, with the option to drill down to transaction details or open the file attachment.

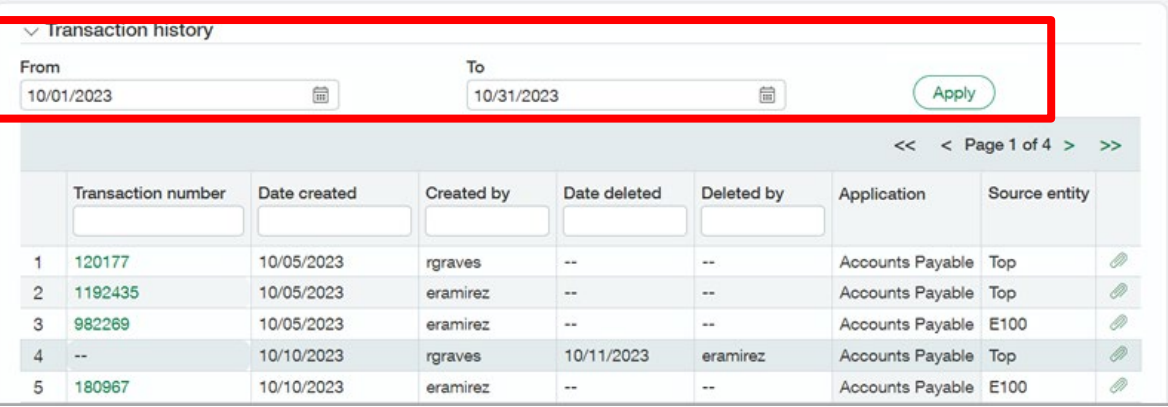

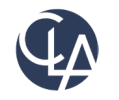

#### Pay Bills Column (R4)

**What has changed:** A new column in Pay bills shows the Preferred payment method for each bill in the list of bills available to pay.

• **Benefits:** You can now see the preferred payment method as set in the Vendor information.

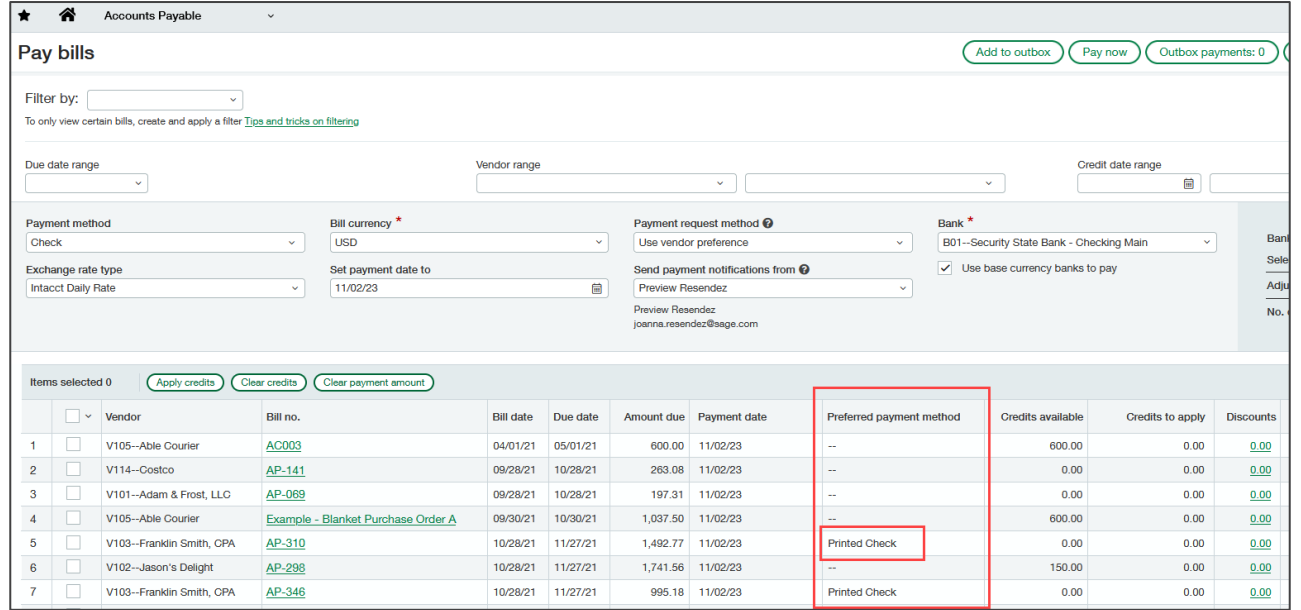

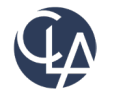

#### Payment Provider Selection (R4)

From the **payment information** tab on the Vendor, for our **standard payment methods**, you will see.

- Cash
- Printed Check
- Record Transfer
- ACH

#### If Vendor has the **Payment Providers** tab, they will see

- Virtual Cards
- Wire
- Intl Wire
- CSI

#### **SIG Payment** provider will be called **E-payments**

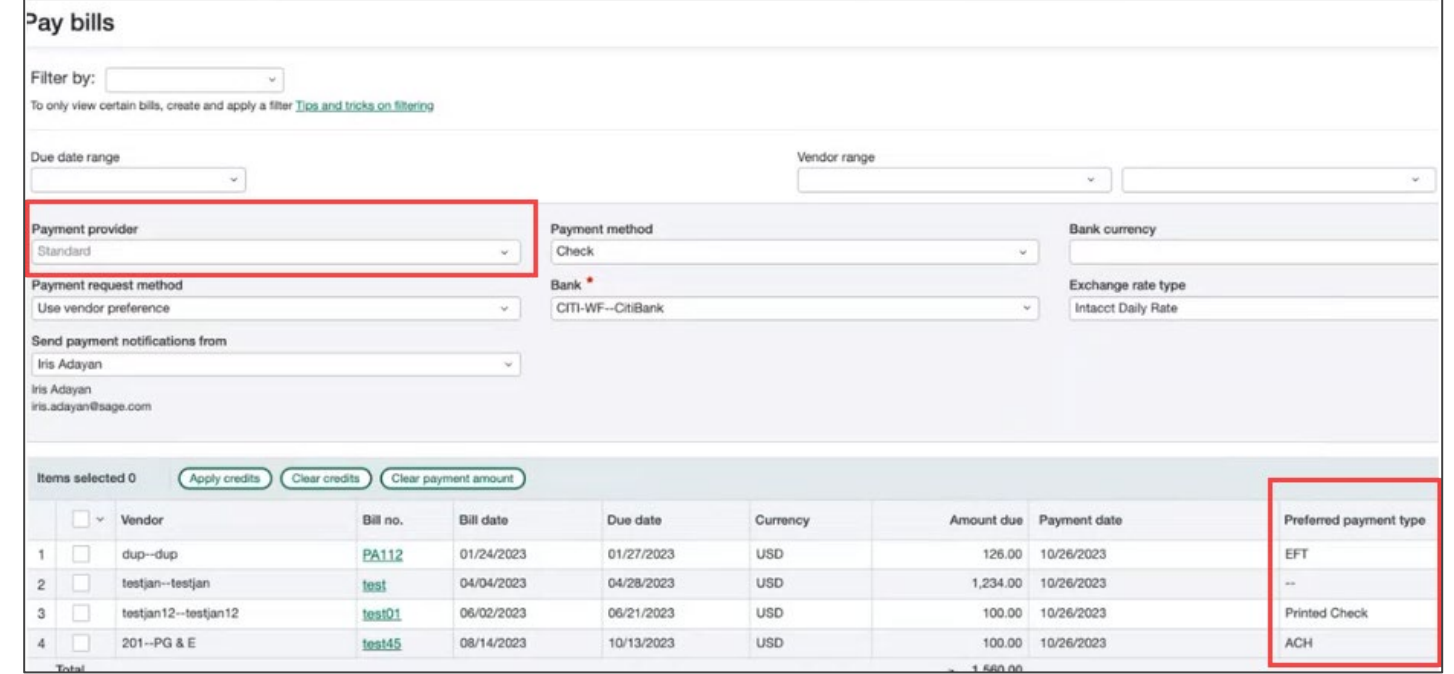

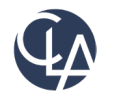

#### Recall Submitted Bills (R4)

**What has changed**: Added bill "**recall**" option for AP bill approvals.

• **Benefit:** If you make a mistake, you can recall a **submitted** bill from the approval queue and return it to an editable **draft** state.

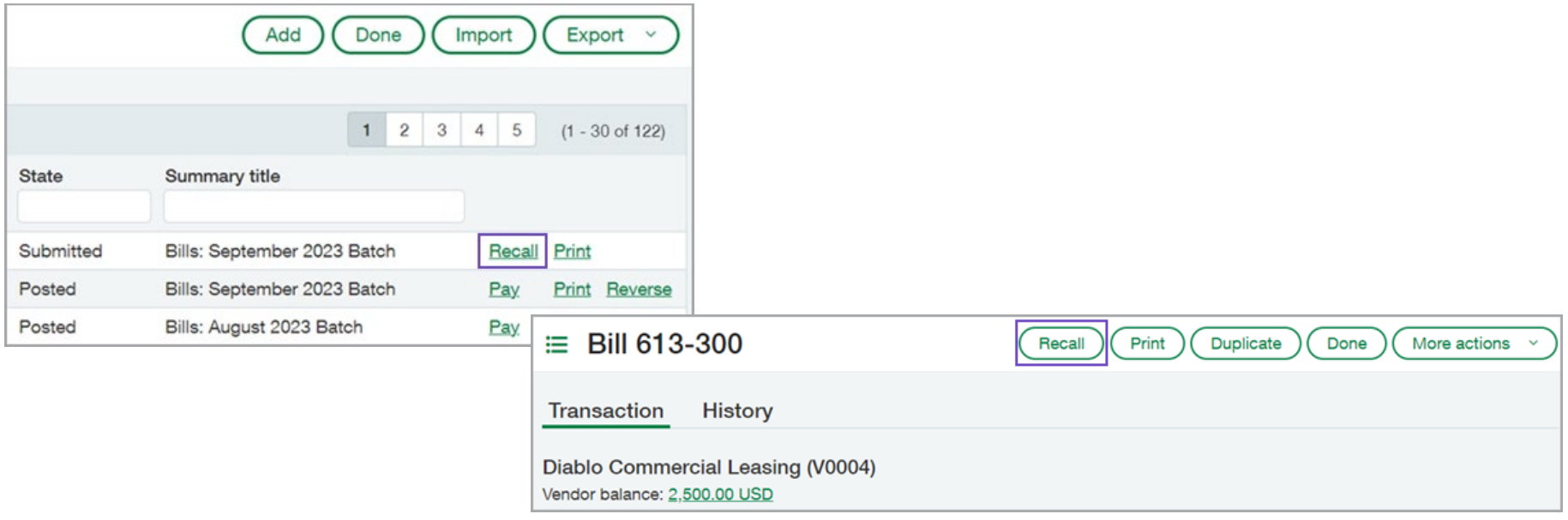

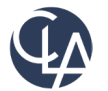

### Vendor Aging Report (R4)

**What has changed**: Added new filters to the Vendor Aging Report

• **Benefit:** You can now filter in the Vendor Aging Report by multiple vendors, vendor groups, and include child vendors

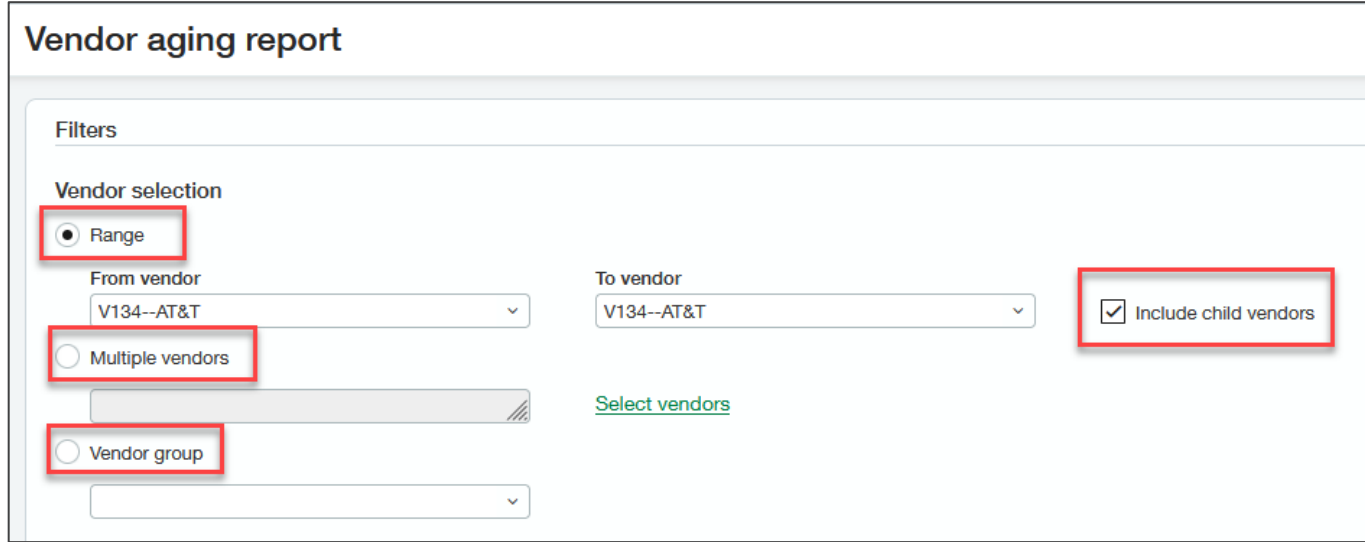

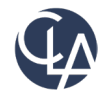

### Vendor Aging Report (R4)

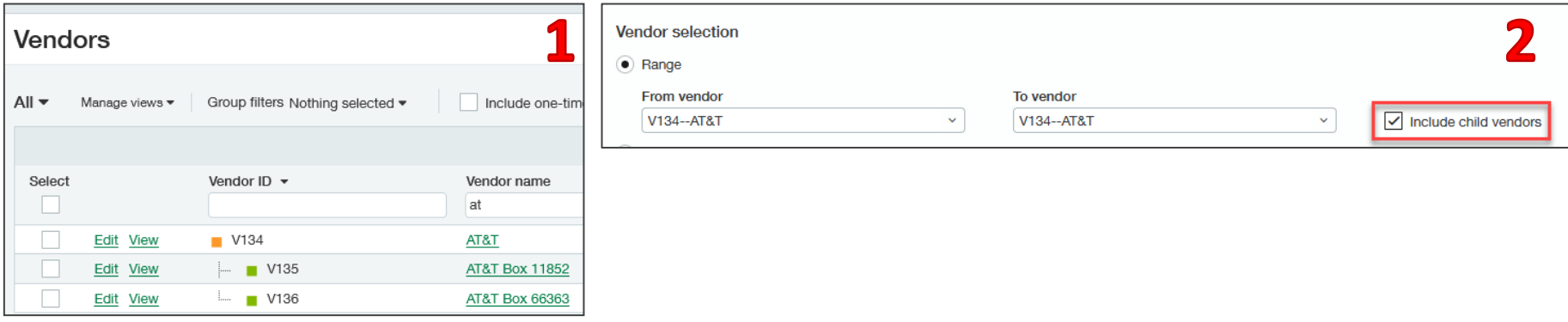

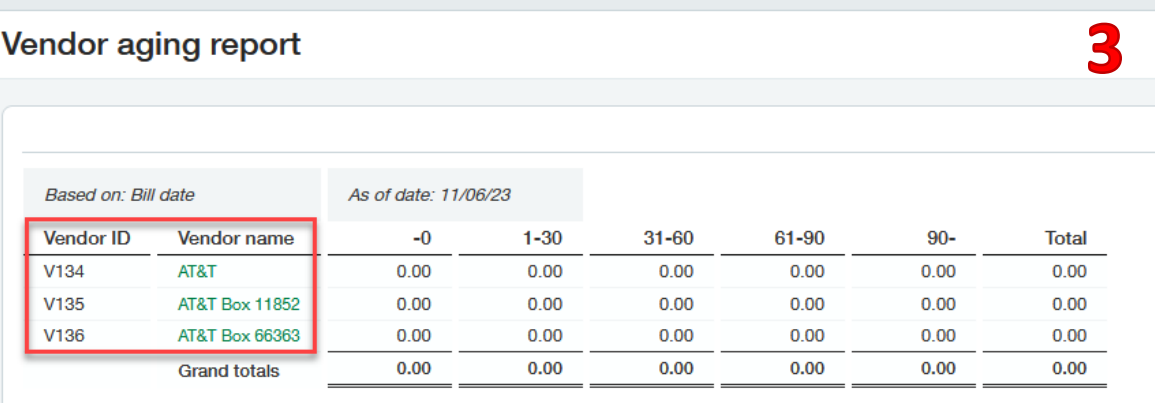

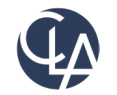

#### New required Field for Vendors (R4)

**What has changed**: Added the ability to designate a vendor as an **individual person**.

• **Benefit:** This masks their **Personal Identifying Information (PII)** for security purposes when using Vendor Payments powered by CSI. Defaults to "**No**".

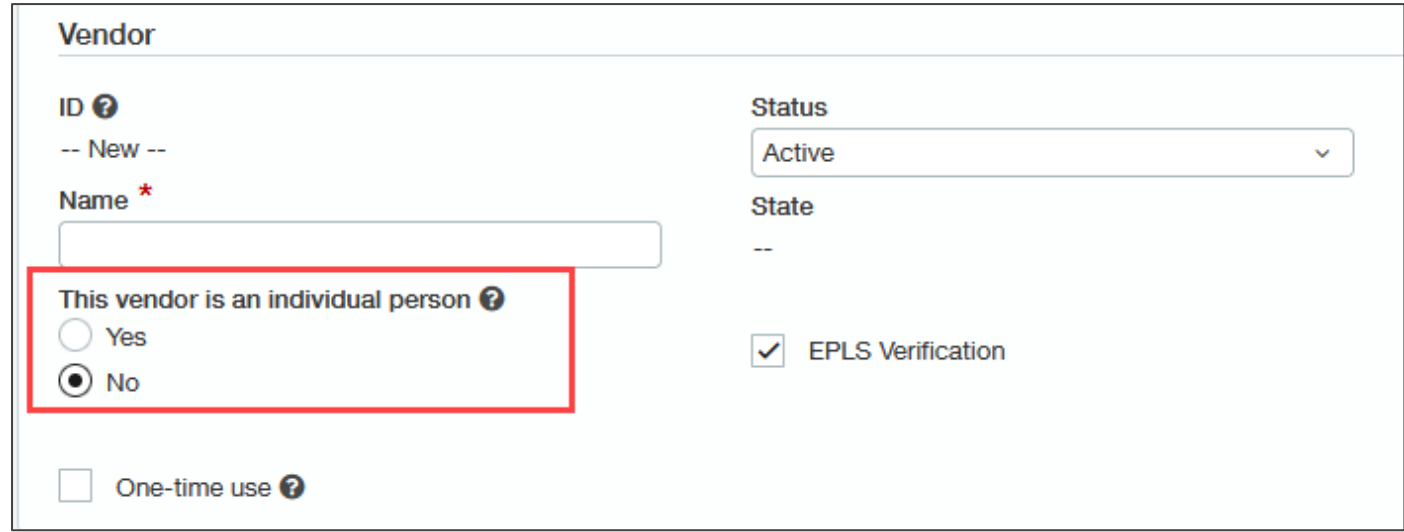

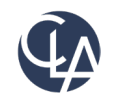

### Vendor Approval Enhancements (R4)

**What has changed**: Previously, these imports did not trigger the vendor approval process. Now, when you make a vendor update using the following CSV templates, the vendor is now submitted for approval.

- **Benefit:** Improved support for CSV Imports
- **Import Templates**
	- Vendor visibility
	- Vendor account number for entities

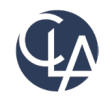

### Vendor Approval Enhancements (R4)

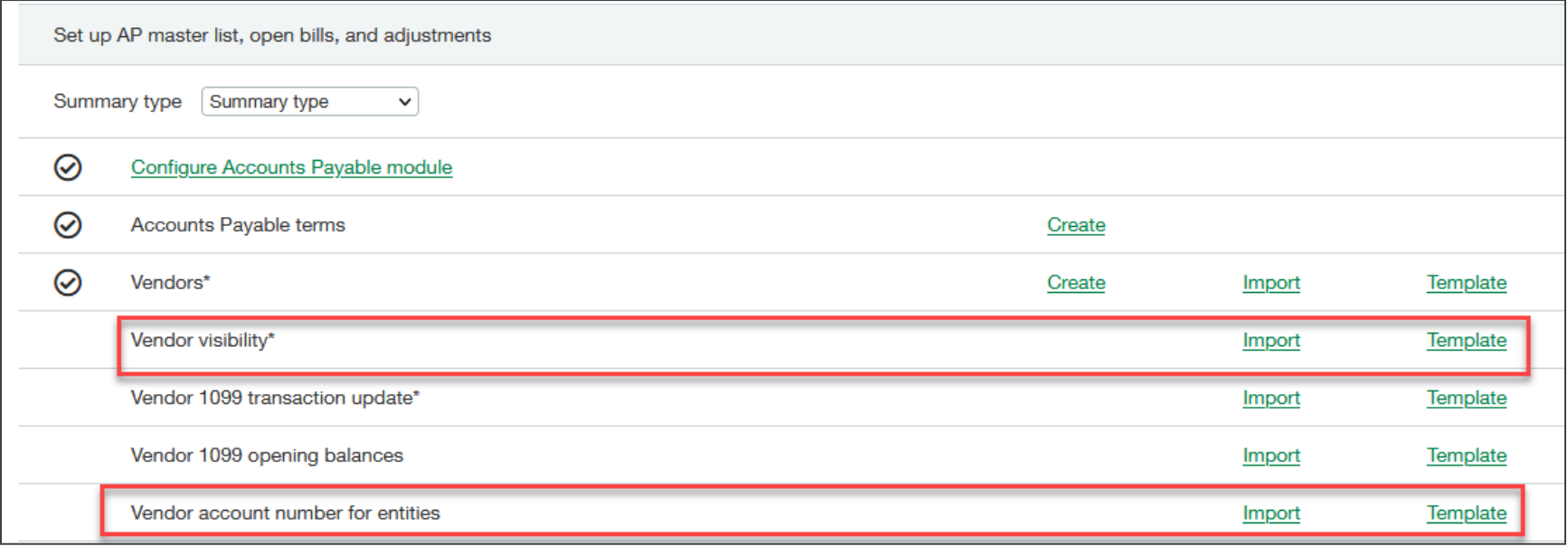

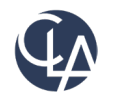

### Vendor Approval Enhancements (R4)

**What has changed**: Sage Intacct now provides an API for vendor approval.

• **Benefit:** API support for vendor approval.

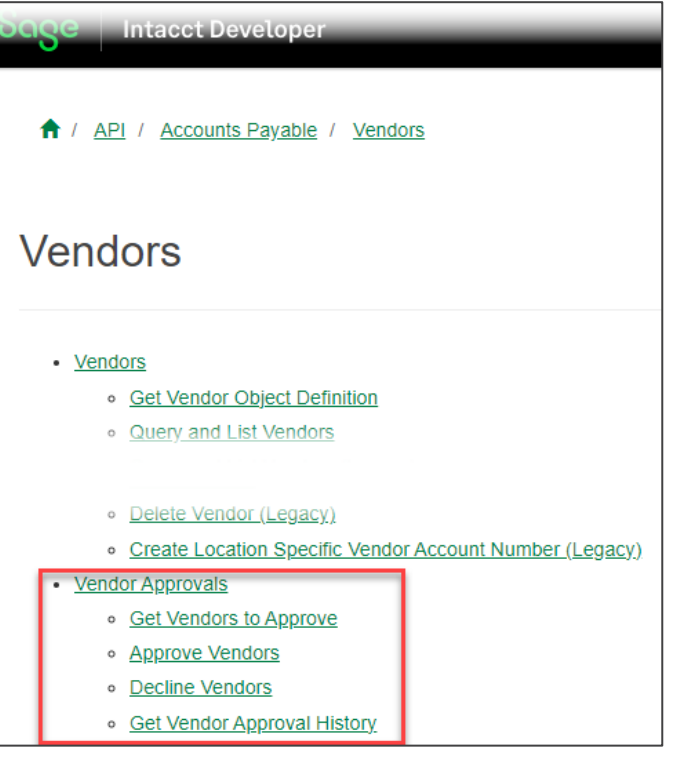

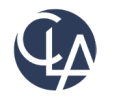

### Data Fixes (R4)

#### **Unapplied inline credits change**

• Now, you'll get a **validation warning** when you save a payment without applying inline credits. If you later apply the inline credit to a different bill, the state of the bill with the original negative line will always show as **Partially paid**. We recommend applying negative inline credits before applying advance or adjustments.

#### **Change to negative inline credits in multi-entity companies**

• For multi-entity companies, there's an option to limit AP credits to the entity owners. This option restricts available credits so that they can only be applied to transactions from the same entity.

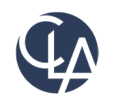

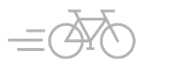

#### Restrict Vendor Contacts (R1)

**What has changed:** We have added the ability to restrict contacts in the **Pay to** and **Return to**  dropdown lists when entering bills.

**Benefits:** Improve the data entry experience.

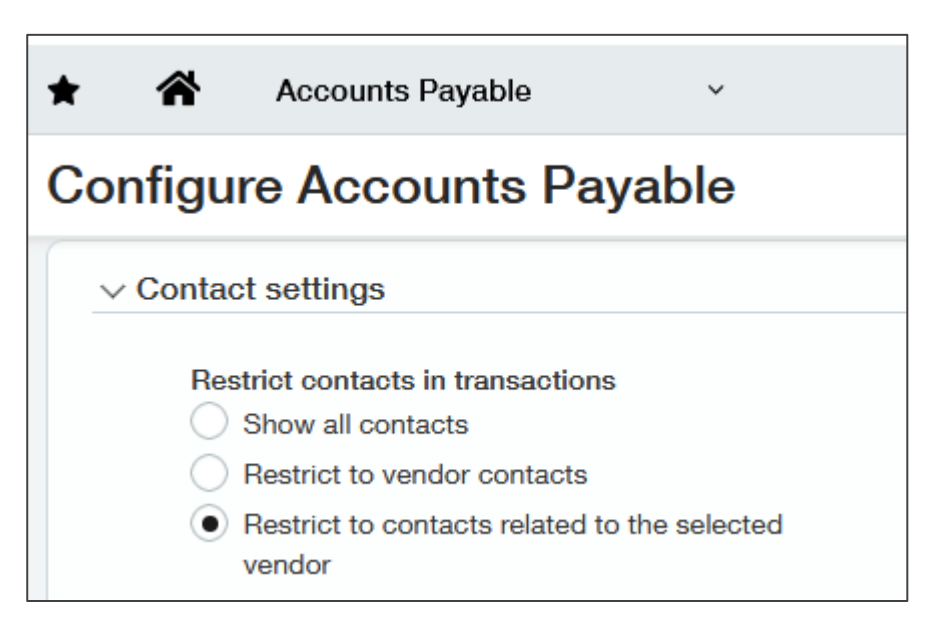

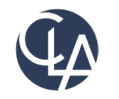

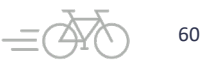

#### Restrict Vendor Contacts (R1)

#### **Show All Contacts**

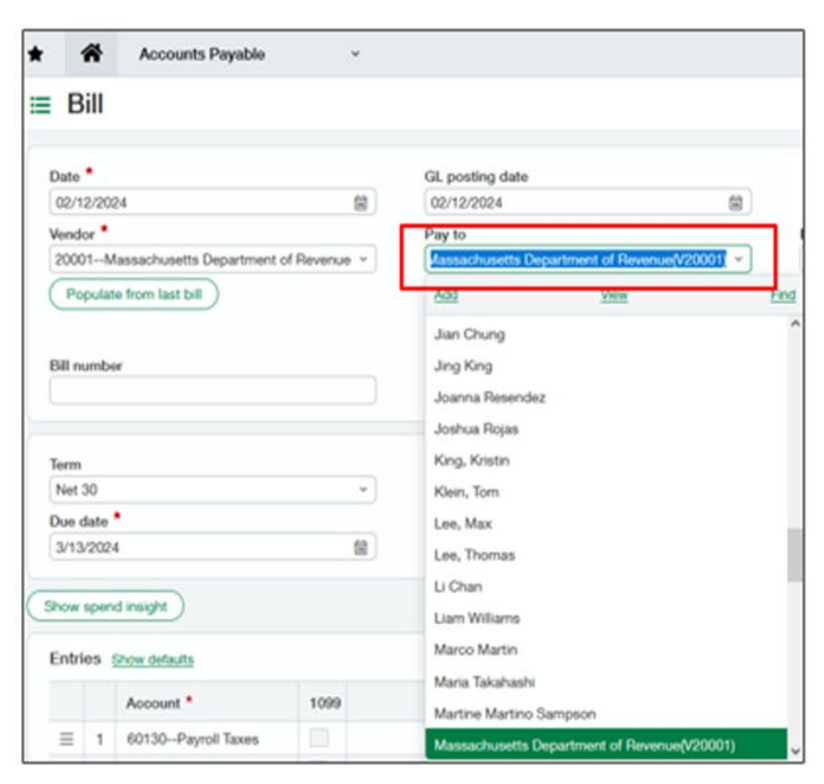

#### **Restrict to Vendor Contacts**

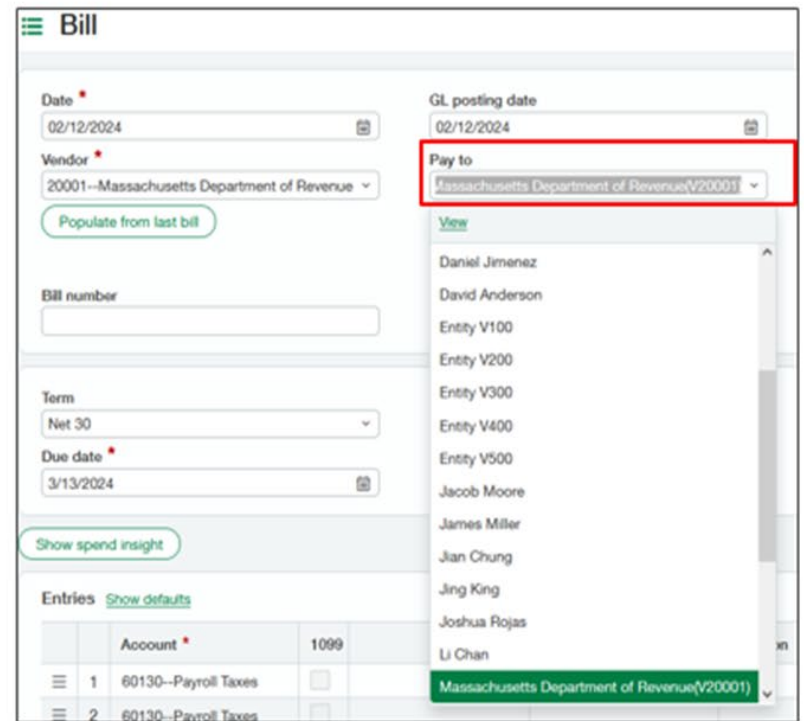

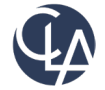

#### Delete shared advanced filters (R1)

**What has change:** Administrative users can now delete advanced filters that another user created and shared on the Pay bills page.

**Benefits:** Admins now can cleanup **filter by** drop-down list.

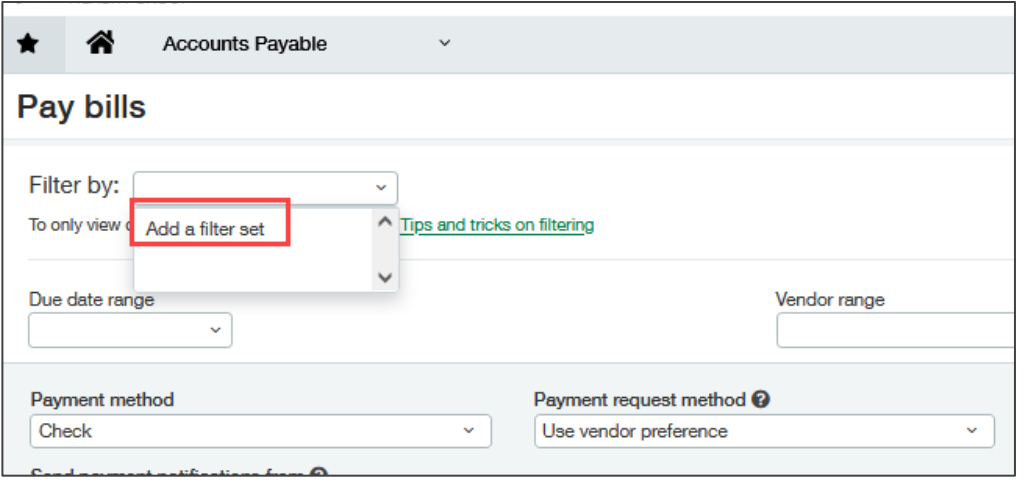

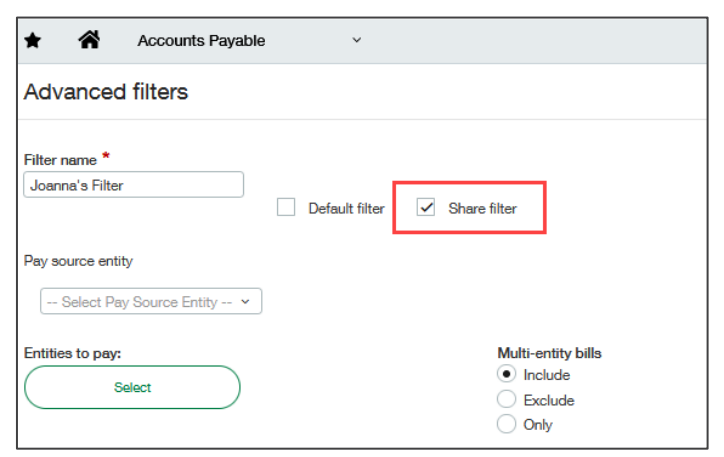

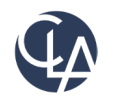

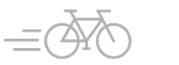

#### Delete shared advanced filters (R1)

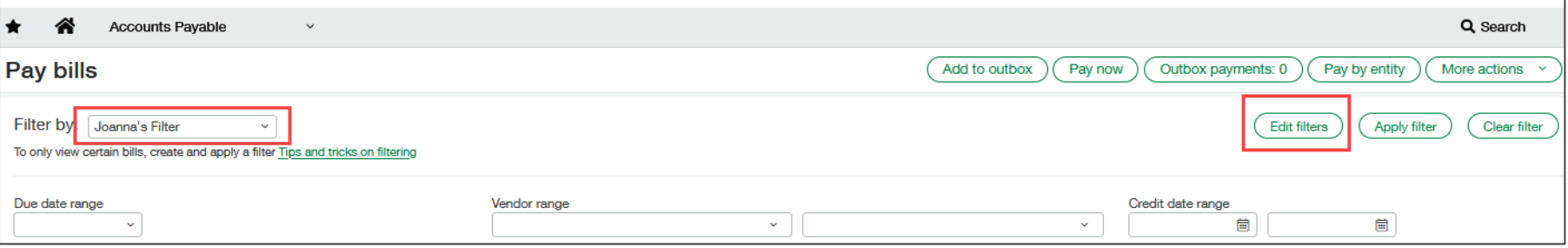

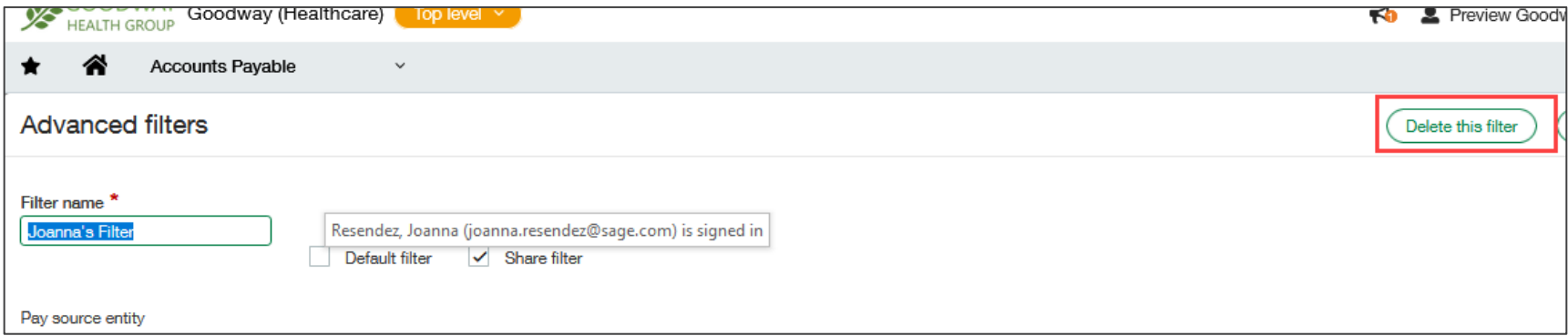

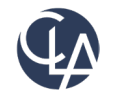

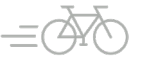

## Restricted users reversing portions of bill (R1)

What has changed: If you're a user that's restricted by location or department, you can no longer reverse a bill that has line items for locations and departments that you're restricted from accessing. **Benefits:** More security to for reversing bills.

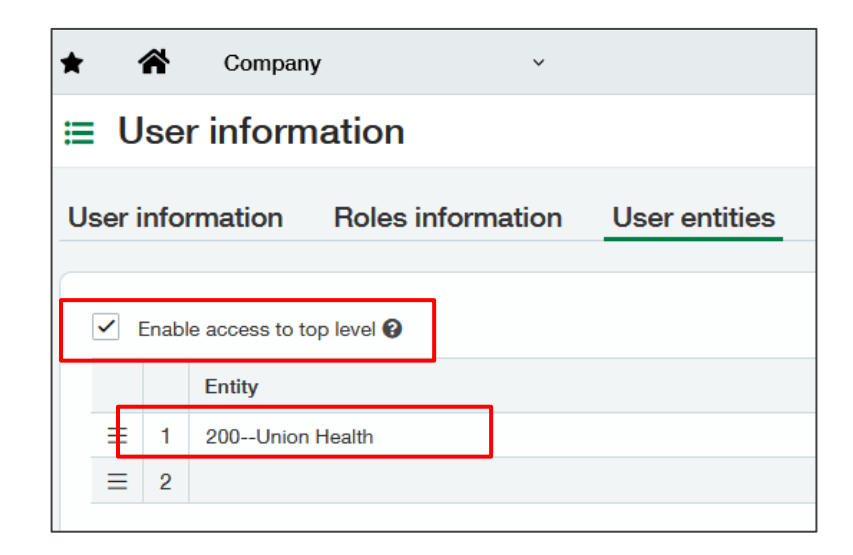

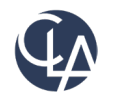

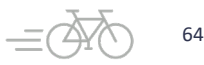

# Restricted users reversing portions of bill (R1)

Restricted user will receive error message that line items are restricted by entities, locations or departments.

Only unrestricted user or, users with all line-item locations, entities, or departments will be permitted to reverse bill.

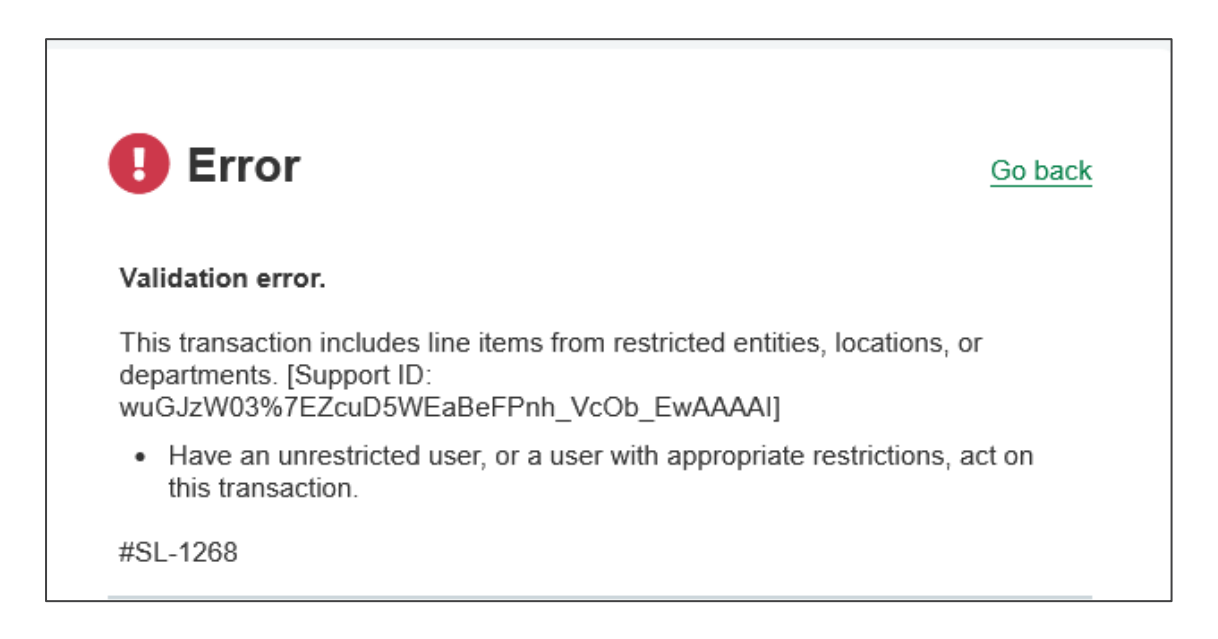

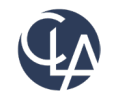

# Bill Approval Notification (R1)

**What has changed:** Users who submit bills for approval now receive an email notification when the bill is approved or declined.

**Benefits:** Immediate communication is sent to submitters for approvals/declines.

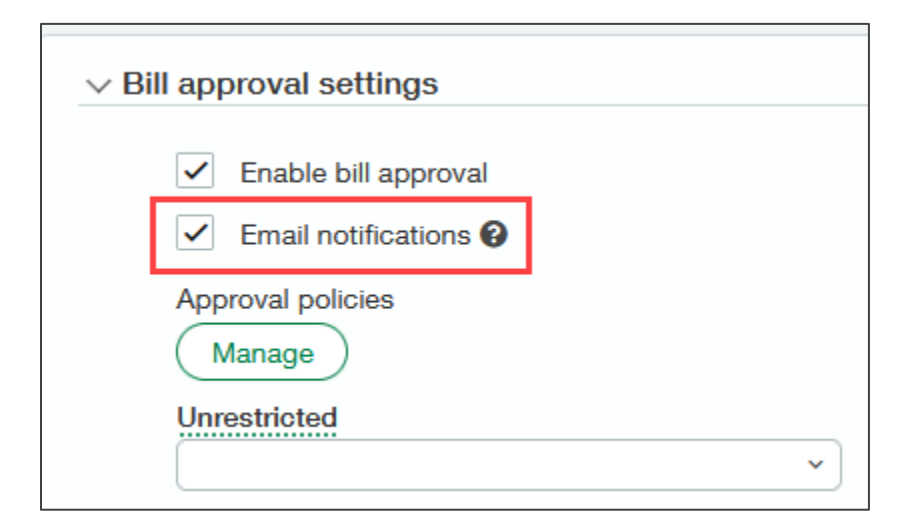

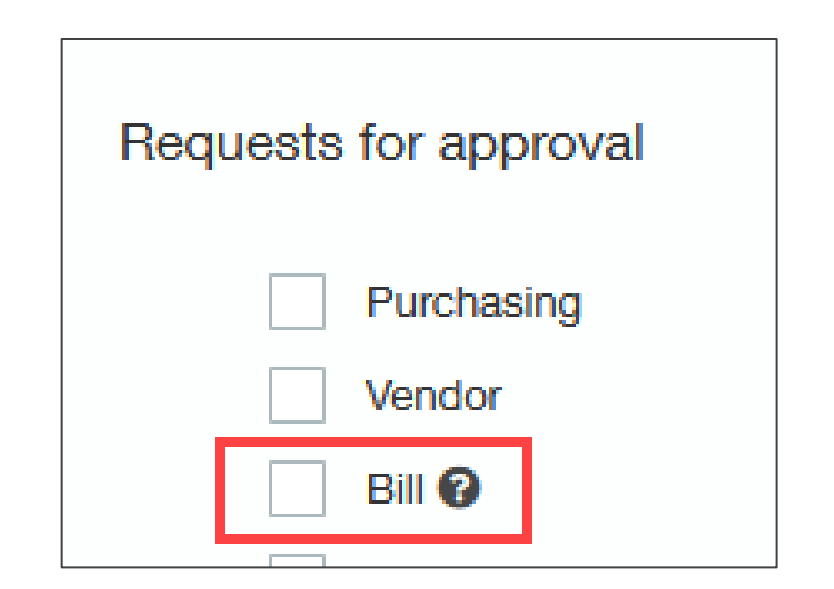

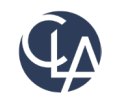

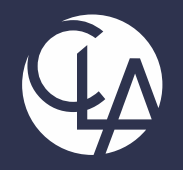

#### Projects

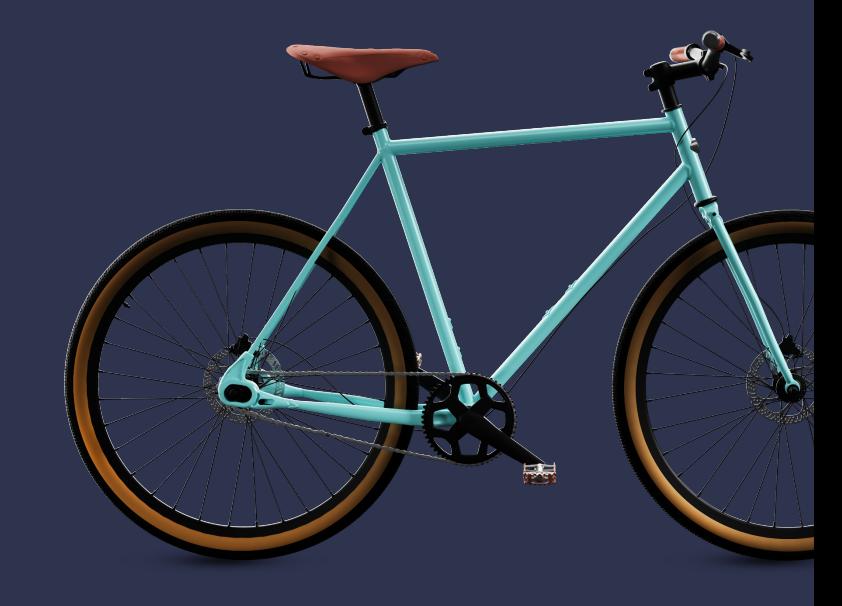

©2023 CliftonLarsonAllen LLP. CLA (CliftonLarsonAllen LLP) is an independent network member of CLA Global. See CLAglobal.com/disclaimer. Investment advisory services are offered through CliftonLarsonAllen Wealth Advisors, LLC, an SEC-registered investment advisor. 67 (67) 1992 12:30 12:30 12:30 12:30 12:30 12:30 12:30 12:30 12:30 12:30 12:30 12:30 12:30 12:

#### Project Estimates (R4)

**What has changed:** With a Project Costing and Billing subscription, you can now capture detailed project estimates to compare estimated costs to actual costs

• **Benefits:** Detailed project estimates give you better visibility to profitable projects.

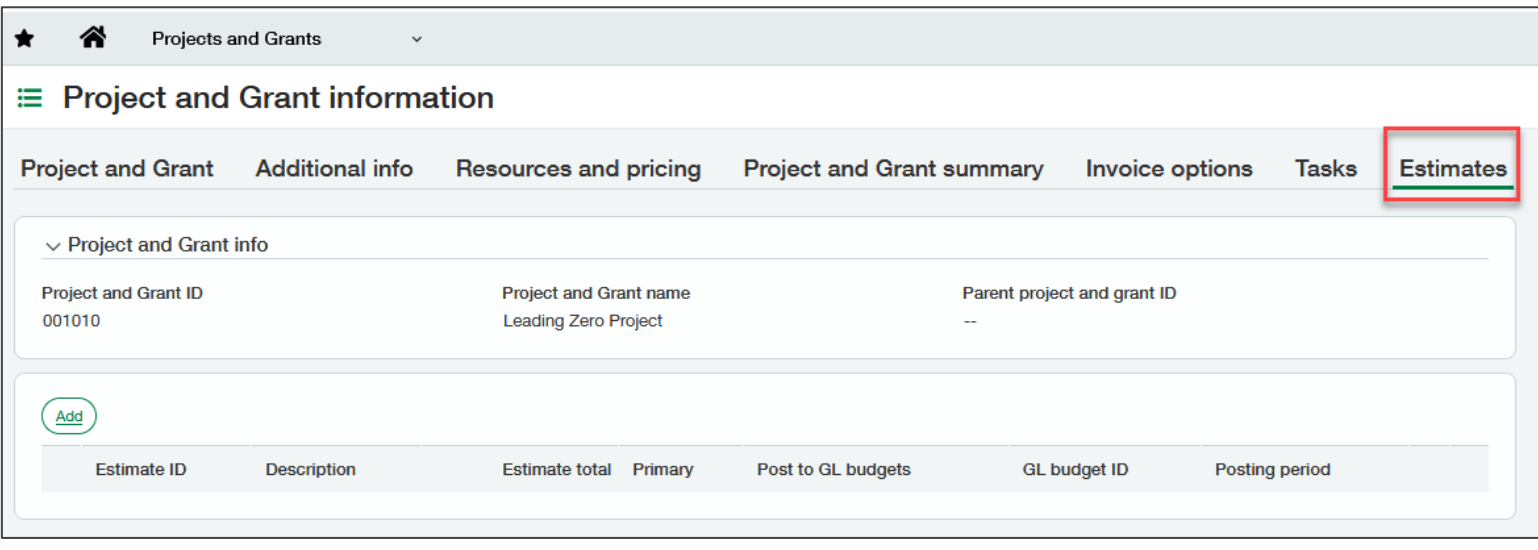

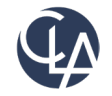

#### Project Estimates Setup (R4)

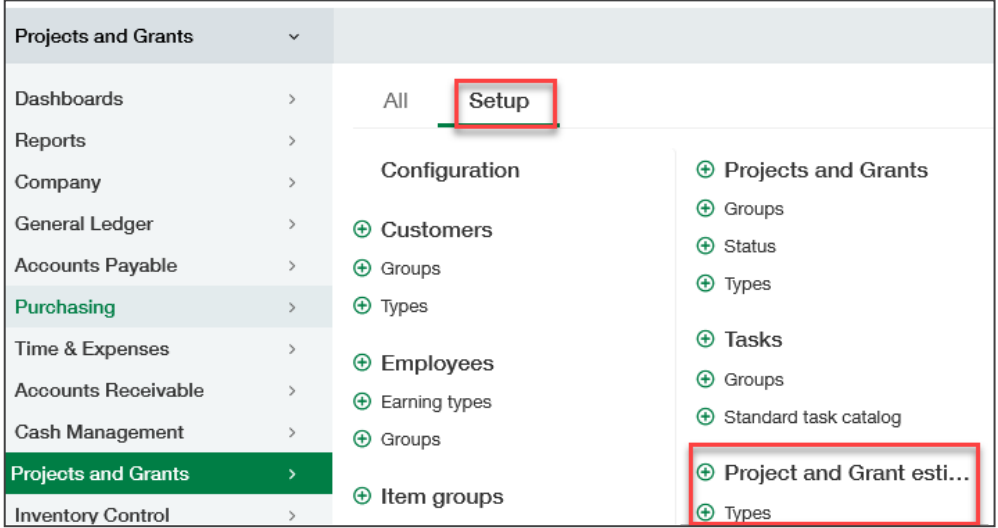

#### **Project Estimate List View**

- Manually enter estimates
- Import Estimates
- Export Estimate

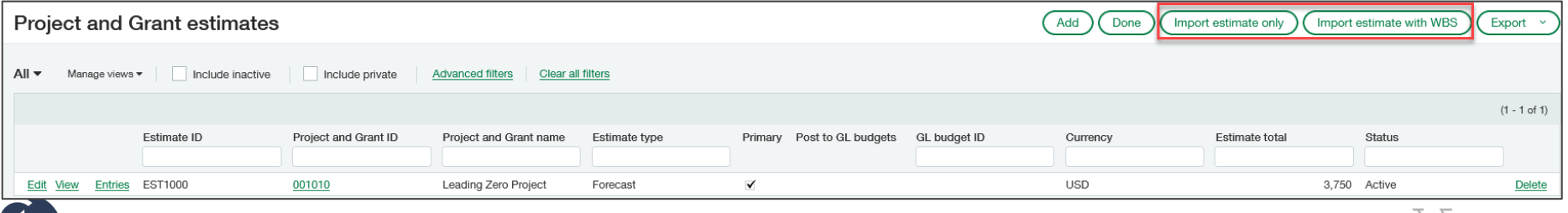

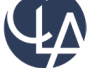

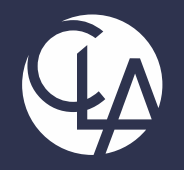

#### Cash Management

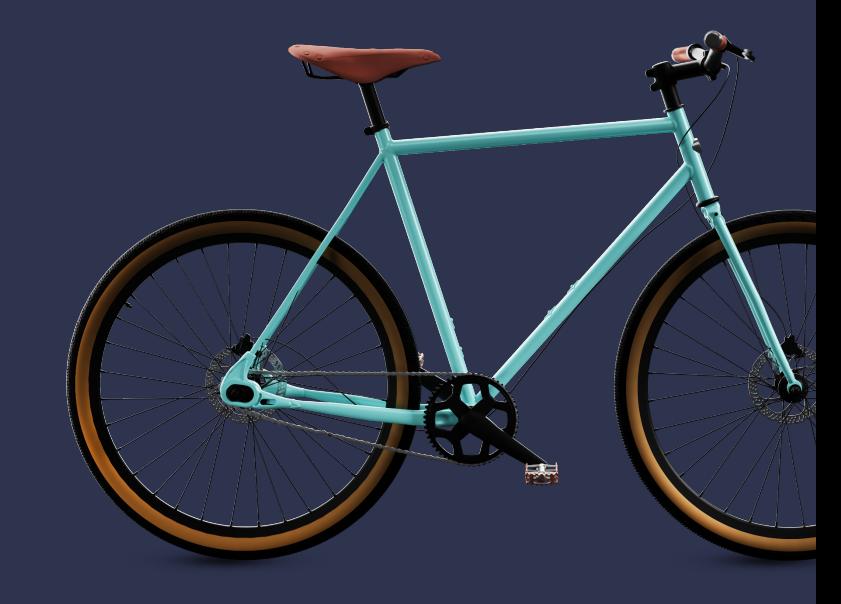

©2023 CliftonLarsonAllen LLP. CLA (CliftonLarsonAllen LLP) is an independent network member of CLA Global. See CLAglobal.com/disclaimer. Investment advisory services are offered through CliftonLarsonAllen Wealth Advisors, LLC, an SEC-registered investment advisor. 70 70 70

#### Bank Transaction Assistance (R4)

**What has changed:** Previously, EA, now for General Audience! Streamline your Accounts Receivable receive payments workflow while accelerating your reconciliation process with the Bank transaction assistant workflow.

**Benefits:** Easily and quickly assign customers to bank transactions and then receive multiple payments for multiple customers, all from the Bank transaction page. After you receive payments, the posted payments in Sage Intacct and the bank transactions automatically match for reconciliation.

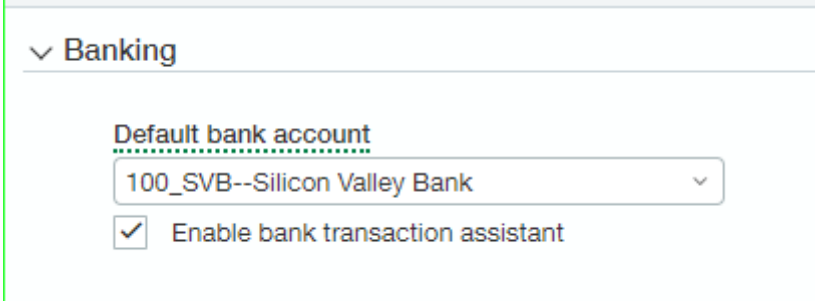

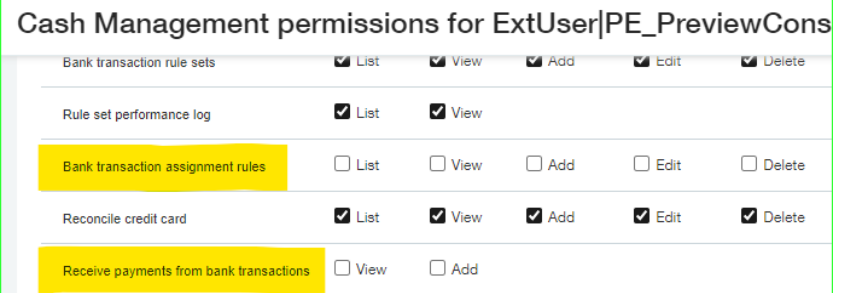

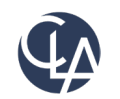

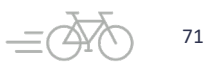

#### Improved Printed Deposits (R4)

**What has changed:** Improved the format and information included in printed deposits **Benefits:** Better visibility into each transaction within a deposit

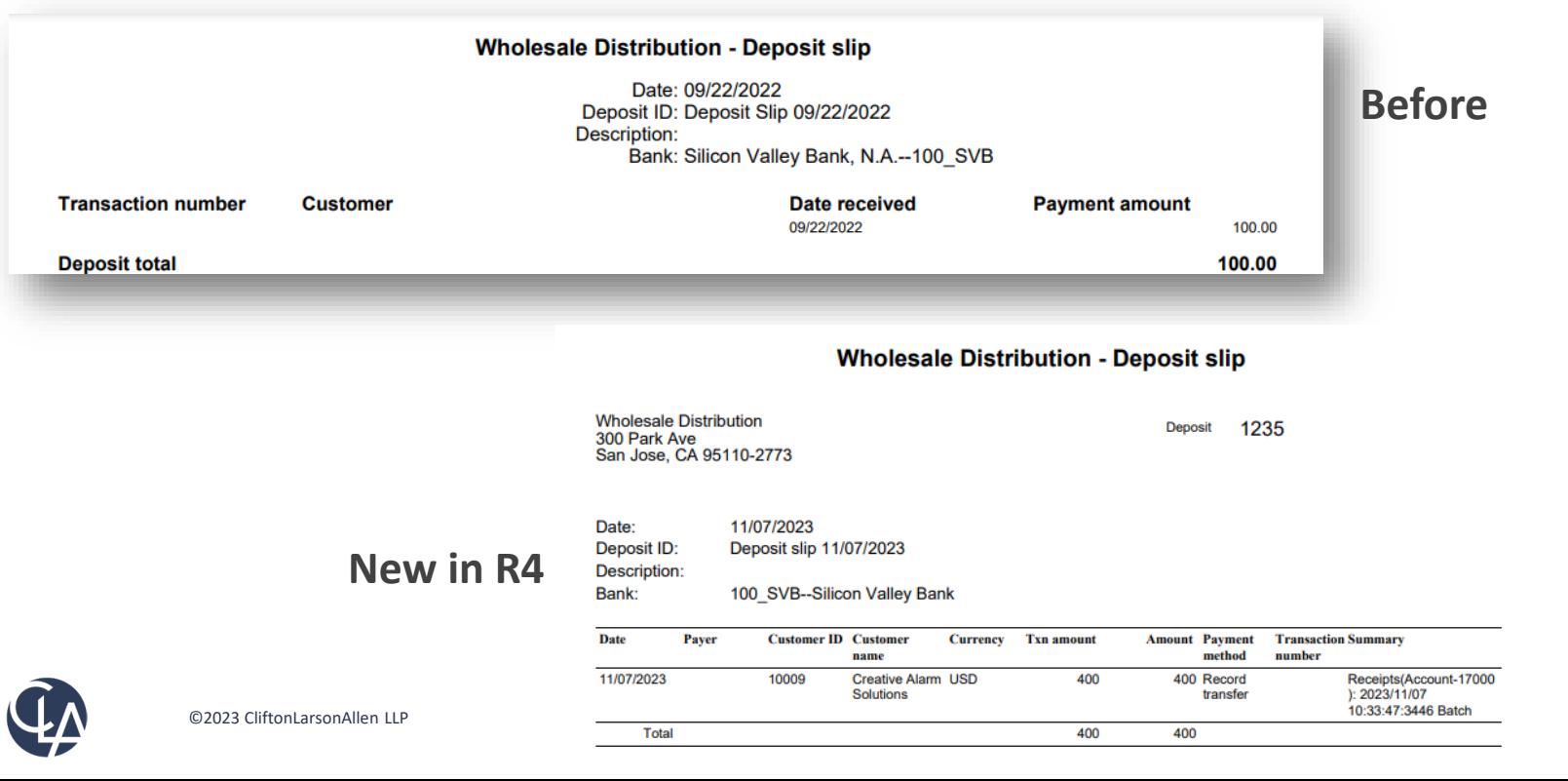

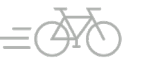
# Match reconciliation transactions with match

# sequences (R1)

- **What has changed**: Intacct now has a new report object that allows the reporting of reconciliation matches.
- **Benefit**: Can now efficiently view reconciliation matches.

Last release (2023 Release 4), we introduced match sequences to bring visibility into your bank and credit card reconciliation matches.

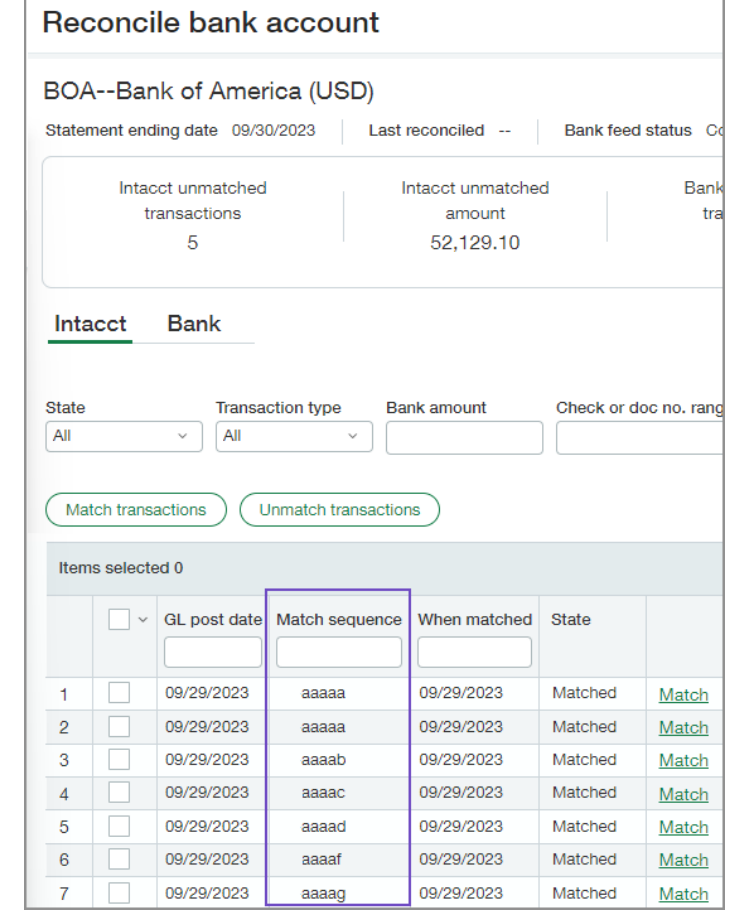

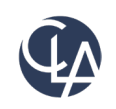

## Match reconciliation Report (R1)

Now, you can generate a custom report to see which Sage Intacct transactions matched to which bank transactions. For this report to appear, **matching sequencing must be enabled in your instance**.

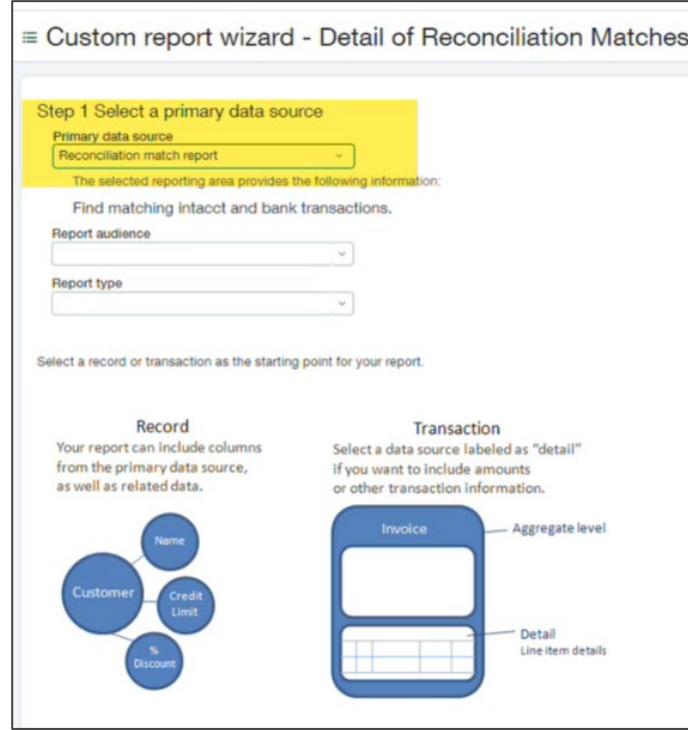

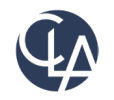

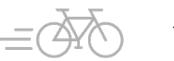

## Simple Matching Record Report (R1)

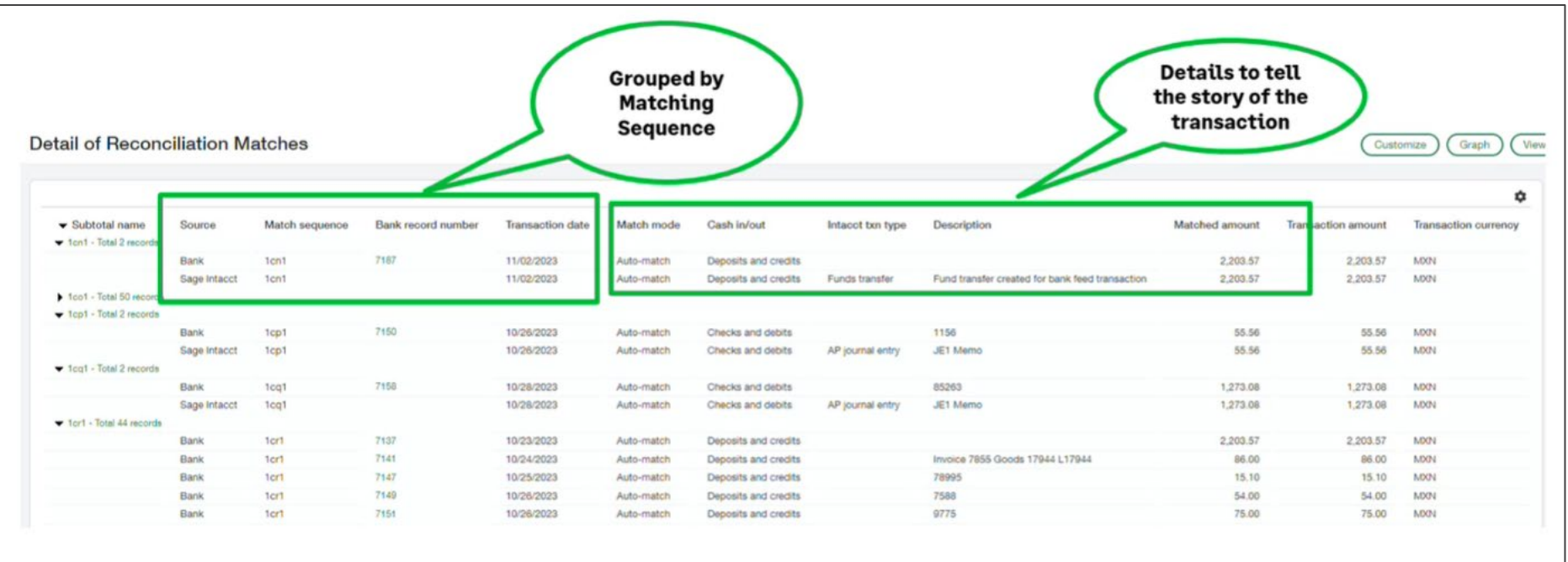

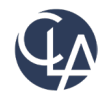

## Banking Cloud Time Zone (R1)

**What has changed**: Bank transaction dating is generally available for all users.

**Benefits**: You can now control the dating of bank transactions based on the time zone of a bank account. This avoids time zone anomalies that can occur with bank transaction dates and transactions generated from creation rules.

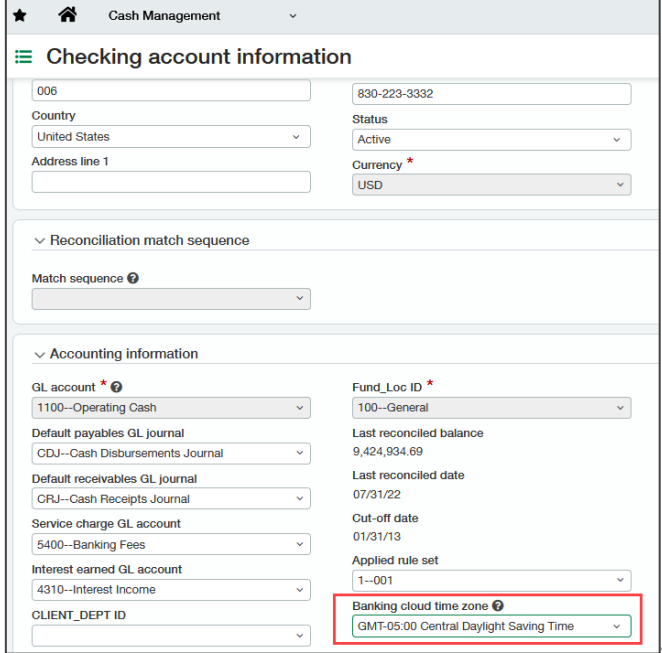

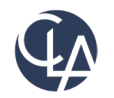

## Banking Cloud Time Zone (R1)

# **CAUTION**

If anyone use this inappropriately, it could result in the date of transactions coming from the banking cloud in the bank transaction window, to be dated incorrectly.

The purpose of this feature is to **adjust the dating of the transaction according to the time zone assigned to that bank account**, so it overrides everything else.

For example, your bank is in Australia, then Intacct will say "I see your bank is in Australia, let me look at the date/time we are getting and adjust it appropriately."

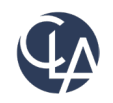

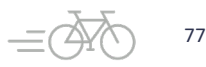

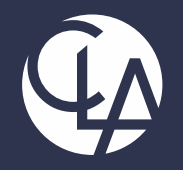

### Reporting

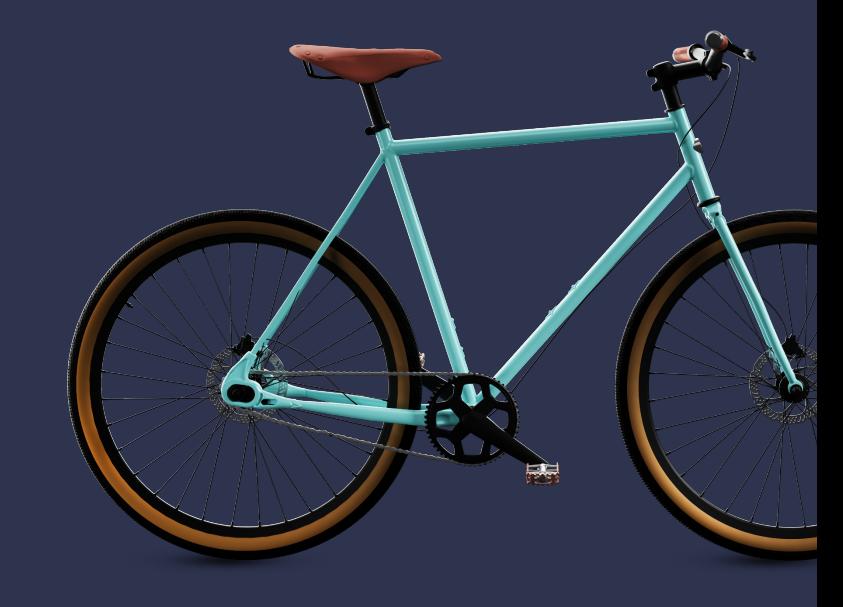

©2023 CliftonLarsonAllen LLP. CLA (CliftonLarsonAllen LLP) is an independent network member of CLA Global. See CLAglobal.com/disclaimer. Investment advisory services are offered through CliftonLarsonAllen Wealth Advisors, LLC, an SEC-registered investment advisor. 78<br>
78

## Drill Down from Stored Financial Reports (R4)

**What has changed:** When viewing a stored Financial Report, you can now drill down from the report.

**Benefits:** Analyze your data at any level of detail from stored financial reports. You can drill down to transaction level details in the same way you can for reports that are not stored.

**Notes**: Stored reports show information from the time when the report was generated, but drilling down shows current information. This means that the information in a stored report might not match what you see when you drill down.

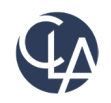

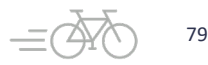

## Version History or Financial Reports (R1)

**What has changed**: Each time you save a report in the Financial Report Writer, it is saved as a version in the report's history.

**Benefit**: You can see if a previous version of the report still works and compare it to the current version to see what's different. Alternatively, you can restore that previous working version.

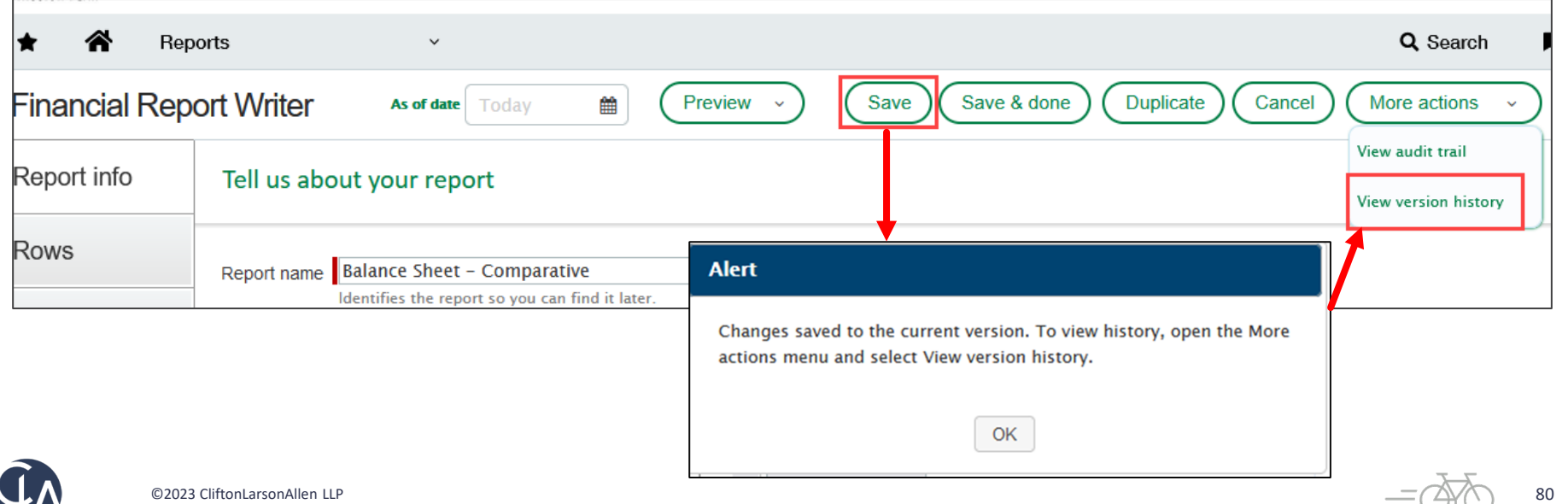

## Version History or Financial Reports (R1)

From release date (Feb 16, 2024) forward, version will automatically begin tracking for ALL customers. First "version" will be logged when report is edited. No permissions required to capture versioning.

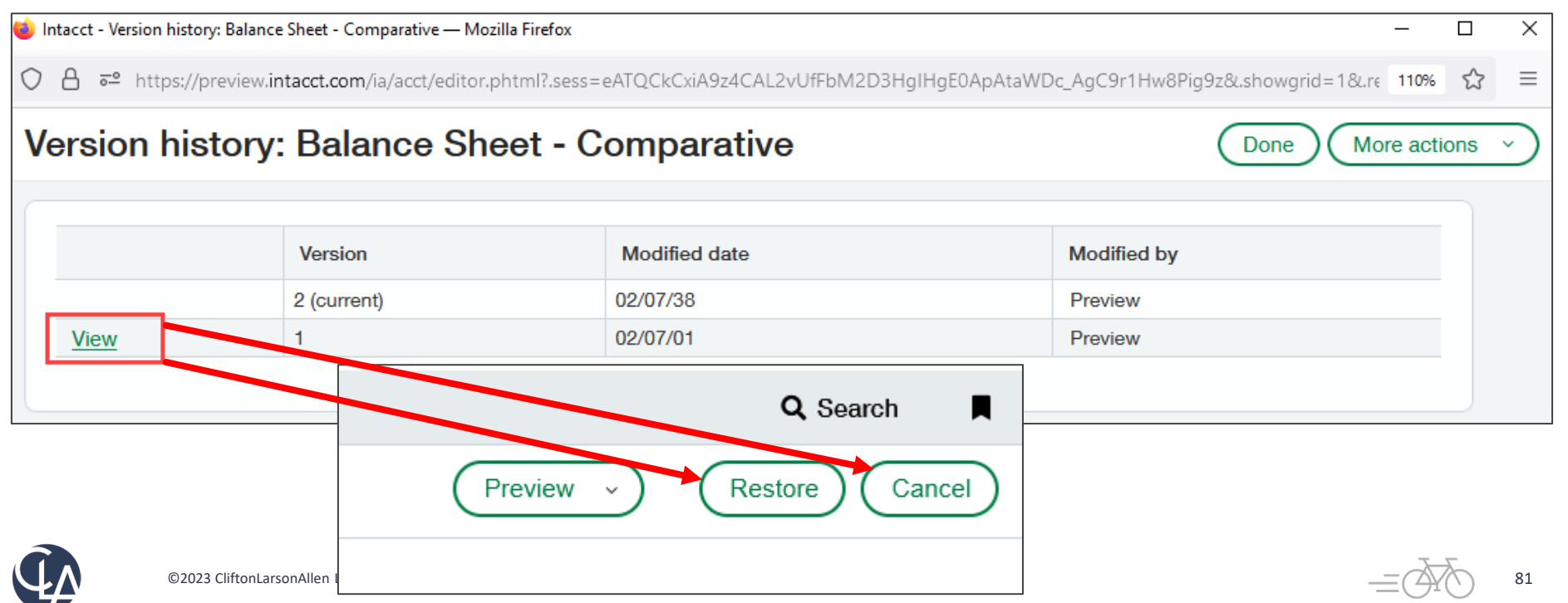

## Restore and View a Prior Version (R1)

When viewing a prior version, determine if you want to **Restore** (edit & save the version you are viewing) or **Cancel** (returns to the last version you were editing/current state) or select any other version to **View**. If you restore a particular version multiple times in a row, a new current version is created each time.

• Only up to the last 100 versions "SAVED" will be captured.

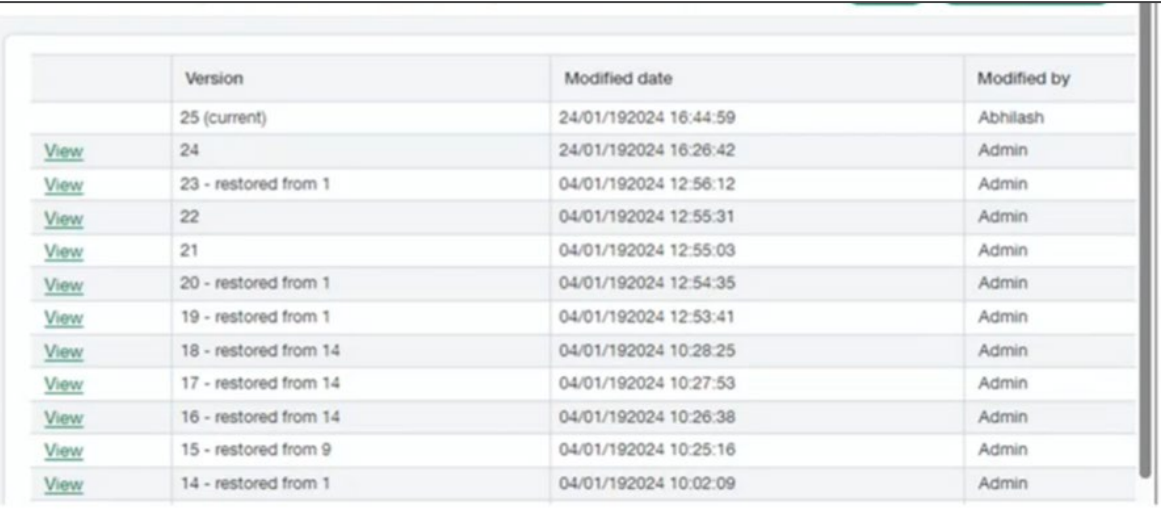

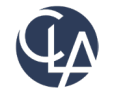

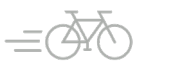

82

## Version Limitations (R1)

Changes to the format of the report, such as changes to **account groups** or **dimension structures**, versioning does not go back and indicate what was changed. The purpose of versioning is to record the report setting changes and to let you make changes.

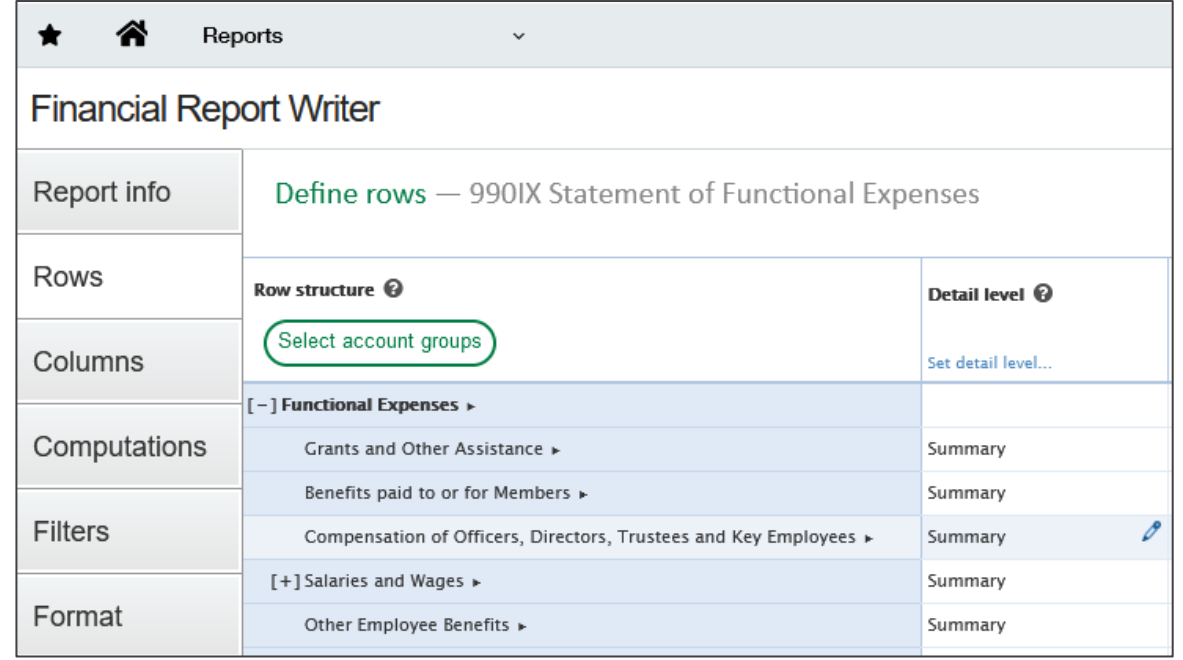

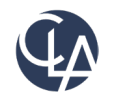

# Improved process for setting up report schedules (R1)

- **What has changed**: When you create or update a report schedule, Intacct checks that the schedule will not produce more than **31 reports for past dates**.
- **Benefits:** This limit prevents performance problems that could result from running too many reports at one time.
	- For example, suppose you create a schedule to run a report daily for a year starting 1/1/2023.
	- At the end of the year, 12/31/2023, you review and decide to continue this schedule indefinitely.
	- You edit the schedule and remove the end date, but you inadvertently do not change the start date.
	- Running this schedule would recreate the report for every day from that start date to today **(365 reports)**.

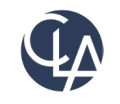

84

# Improved process for setting up report schedules (R1)

- **How does it work?**
- **Configuration:** Create or edit a schedule for a Financial Report
- **New Validation:** System will check to insure the Start Date is not more than **31 occurrences** in the past.
- **Why 31 occurrences**: This allows users to create a schedule that runs up to a full month in the past.
- **Best Practice:** When editing an existing schedule, **update the start date to the current date** so it does not restart back to the original start date.

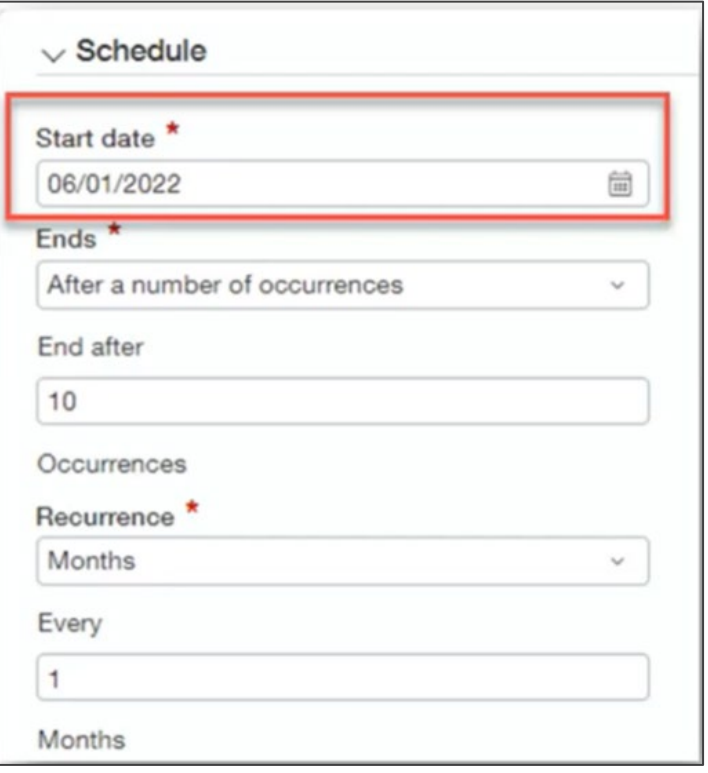

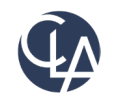

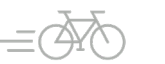

## Improved process for setting up report schedules (R1)

### **BEFORE**

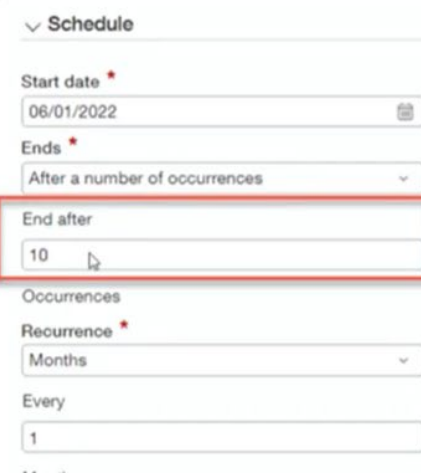

### **EDITED/ FAILED**

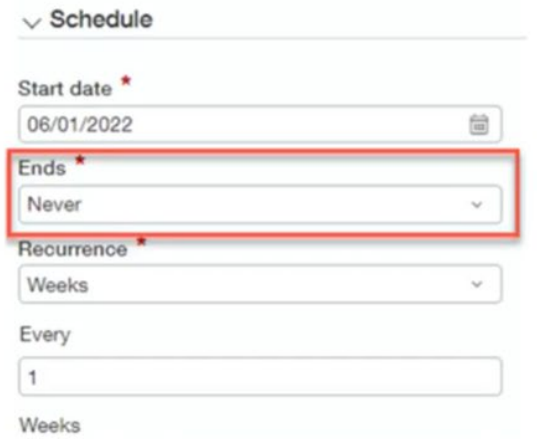

#### FIXED

#### $\vee$  Schedule

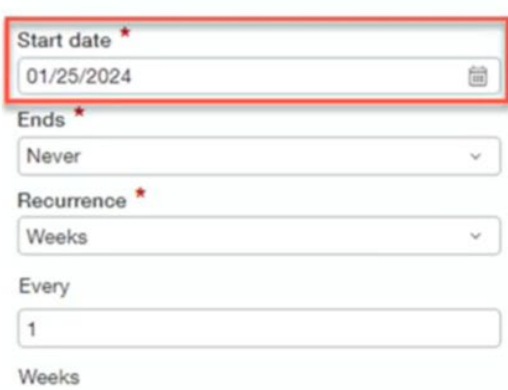

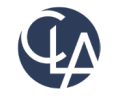

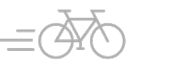

## Resources

- Sage University Training & Release **Notes**
- Intacct Customer Office Hours
- View and Subscribe to the CLA Intacct Blog

### <https://blogs.claconnect.com/intacct/>

• Continue to join our monthly Sage Intacct Webinars

### [2023 Sage Intacct Webinar Series :](https://www.claconnect.com/en/events/2023/2023-sage-intacct-webinar-series)  [2023 : Events : CLA \(CliftonLarsonAllen\)](https://www.claconnect.com/en/events/2023/2023-sage-intacct-webinar-series)  [\(claconnect.com\)](https://www.claconnect.com/en/events/2023/2023-sage-intacct-webinar-series)

#### What's New in Sage Intacct's 2022 R2 and  $R<sub>3</sub>$ ?

September 26, 2022 | by Ashley Klapperick

Struggling to keep up with all the enhancements pushed out in Sage Intacct's Release 2 (R2) on May 13, 2022, or Release 3 (R3) on August 19<sup>th</sup>, 2022? Keeping up with all the feature enhancements is a job along with your actual job. Intacct has pushed out a ton of exciting enhancements across the application, if you want to learn more keep reading.

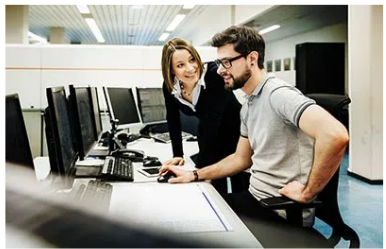

#### Dashboards:

Have you struggled to get to creating dashboards for your team? If this is a task that keeps getting pushed further down your list of 'To-Do's' utilize Intacct's new out-of-the-box Role Based Dashboards. The new role-based dashboards provide information in a format that is easier for the viewer to consume with specific information on each dashboard. If you don't like the look or information provided, you can easily make changes to these dashboards so they suit your team's needs.

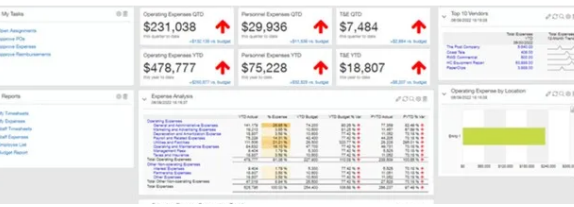

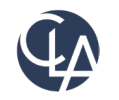

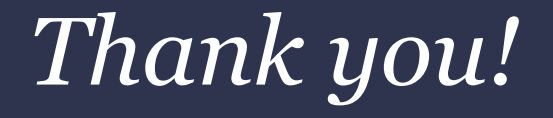

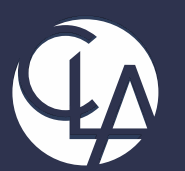

#### CLAconnect.com  $\overline{m}$   $\overline{f}$ **ට**  $\boxed{9}$  $\blacksquare$

#### CPAs | CONSULTANTS | WEALTH ADVISORS

©2023 CliftonLarsonAllen LLP. CLA (CliftonLarsonAllen LLP) is an independent network member of CLA Global. See CLAglobal.com/disclaimer. Investment advisory services are offered through CliftonLarsonAllen Wealth Advisors, LLC, an SEC-registered investment advisor.